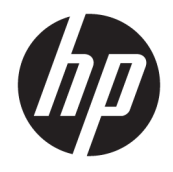

Referentni priručnik za hardver

© Copyright 2019 HP Development Company, L.P.

Windows je registrirani zaštitni znak ili zaštitni znak tvrtke Microsoft Corporation u Sjedinjenim Državama i/ili drugim državama.

Podaci koji su ovdje sadržani podliježu promjenama bez prethodne najave. Jedina jamstva za HP proizvode i usluge iznesena su u izričitim jamstvenim izjavama koje prate takve proizvode i usluge. Ništa što se ovdje nalazi ne smije se smatrati dodatnim jamstvom. HP ne snosi odgovornost za tehničke ili uredničke pogreške ili propuste u ovom tekstu.

Drugo izdanje: lipanj 2019.

Broj dokumenta: L58940-BC2

#### **Obavijest o proizvodu**

U ovom se priručniku opisuju značajke zajedničke većini modela. Neke značajke možda neće biti dostupne na vašem računalu.

Sve značajke nisu dostupne u svim izdanjima ili verzijama sustava Windows. Da biste mogli koristiti sve funkcije sustava Windows, možda će vam biti potrebna nadogradnja sustava i/ili zasebno kupljeni hardver, upravljački programi, softver ili ažuriranje BIOS-a. Windows 10 automatski se ažurira i automatsko ažuriranje je uvijek omogućeno. Na ažuriranja se mogu primjenjivati naknade davatelja internetskih usluga, a s vremenom će se možda primjenjivati i dodatni zahtjevi. Detalje potražite na [http://www.microsoft.com.](http://www.microsoft.com)

Za pristup najnovijim korisničkim priručnicima posjetite <http://www.hp.com/support> i slijedite upute da biste pronašli svoj proizvod. Zatim odaberite **User Guides** (Korisnički priručnici).

#### **Uvjeti korištenja softvera**

Instaliranjem, kopiranjem, preuzimanjem ili korištenjem bilo kojeg softverskog proizvoda predinstaliranog na ovom računalu korisnik pristaje na odredbe HP Licencnog ugovora za krajnjeg korisnika (EULA). Ako ne prihvaćate ove licencne uvjete, kao jedini dostupni pravni lijek možete vratiti čitav nekorišteni proizvod (hardver i softver) u roku od 14 dana da biste ostvarili povrat cijelog iznosa u skladu s prodavačevim pravilima o povratu.

Da biste dobili dodatne informacije ili zatražili povrat cijelog iznosa koji ste platili za računalo, obratite se prodavaču.

## **O ovom priručniku**

Ovaj priručnik pruža osnovne informacije za nadogradnju ovog modela računala.

- **UPOZORENJE!** Naznačuje opasnost koja, ako je ne izbjegnete, **može** uzrokovati smrt ili ozbiljne ozljede.
- **OPREZ:** Naznačuje opasnost koja, ako je ne izbjegnete, **može** uzrokovati lakše ili teže ozljede.
- **[i\* <mark>VAŽNO:</mark>** Označava informacije koje se smatraju važnima, ali ne vezanima uz mogućnost ozljede (na primjer, poruke vezane uz štetu na imovini). Upozorava korisnika da nepridržavanje postupka točno kao što je opisano može uzrokovati gubitak podataka te oštećenje hardvera ili softvera. Također sadrži ključne informacije koje objašnjavaju koncept ili su potrebne da biste dovršili zadatak.
- **EX NAPOMENA:** Sadrži dodatne informacije koje naglašavaju ili su dodatak važnim točkama glavnog teksta.
- **SAVJET:** Pruža korisne savjete za dovršavanje zadataka.

# Sadržaj

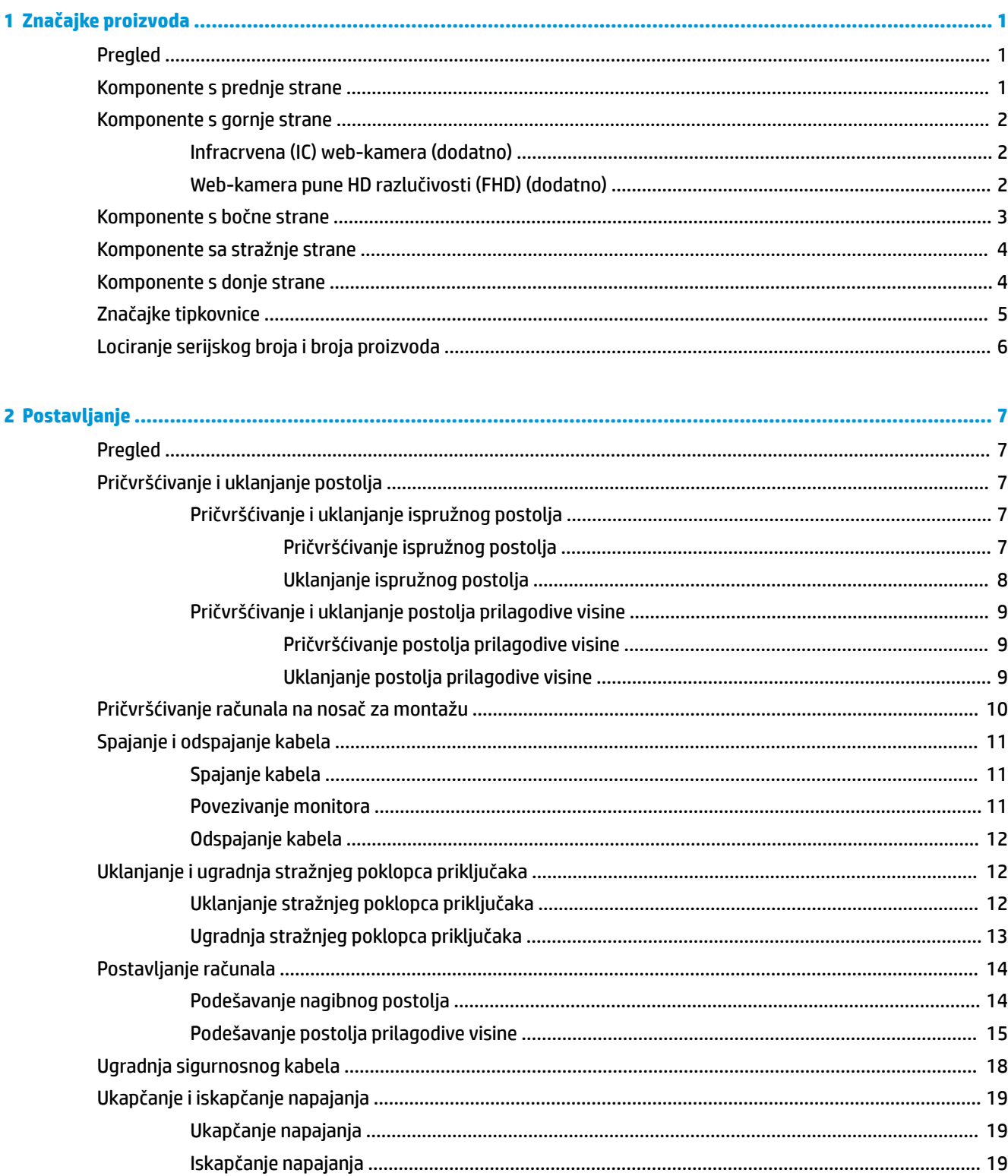

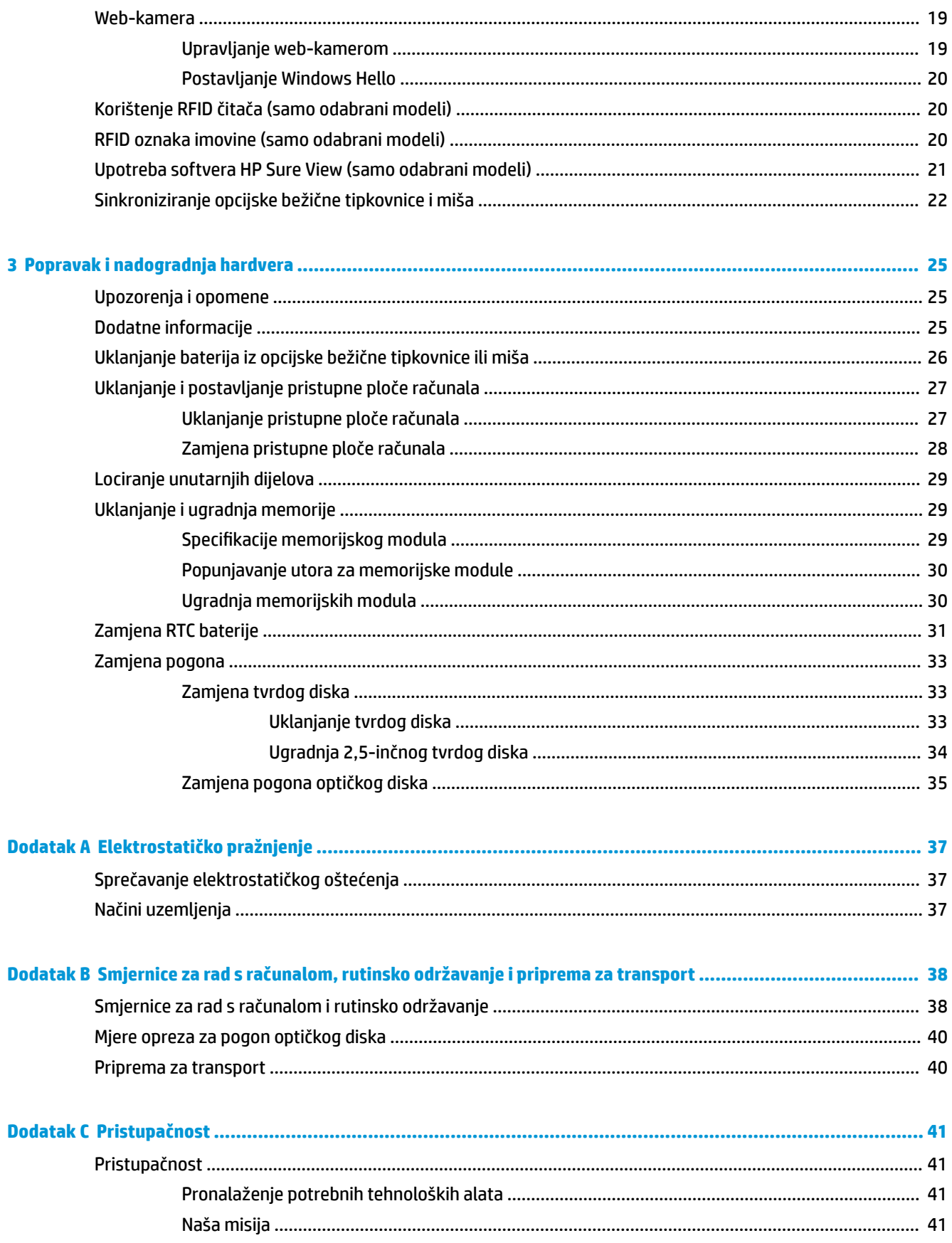

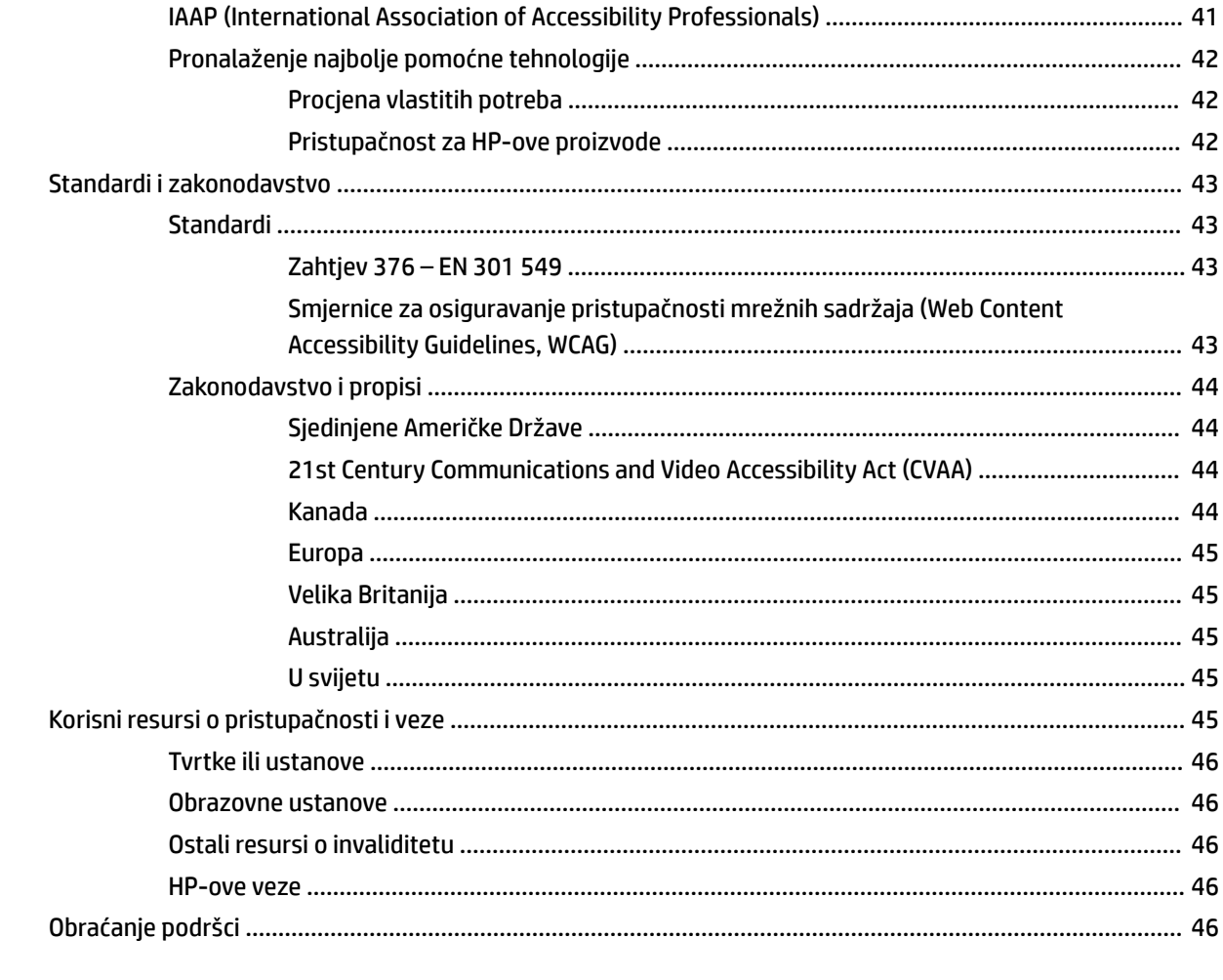

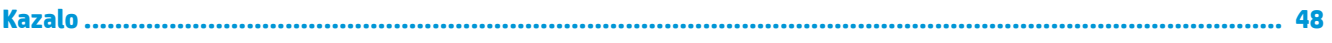

# <span id="page-8-0"></span>**1 Značajke proizvoda**

# **Pregled**

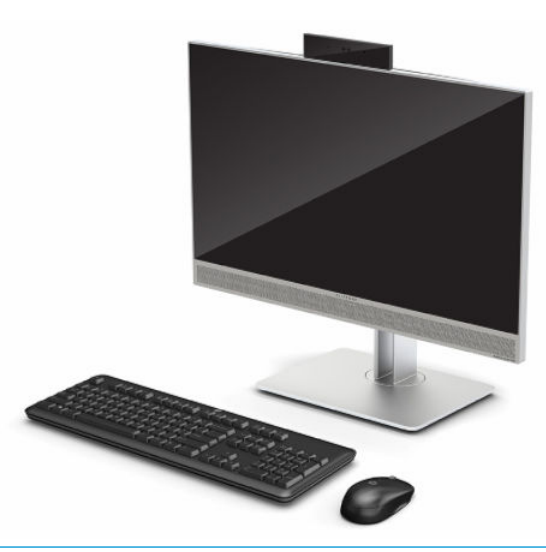

**WAPOMENA:** Za pristup najnovijim korisničkim priručnicima posjetite<http://www.hp.com/support>i slijedite upute da biste pronašli svoj proizvod. Zatim odaberite **User Guides** (Korisnički priručnici).

Ovaj proizvod koristi elektroničke oznake za isticanje regulatornih oznaka ili izjava. Pogledajte Lociranje [serijskog broja i broja proizvoda na stranici 6](#page-13-0) za otvaranje prikaza.

## **Komponente s prednje strane**

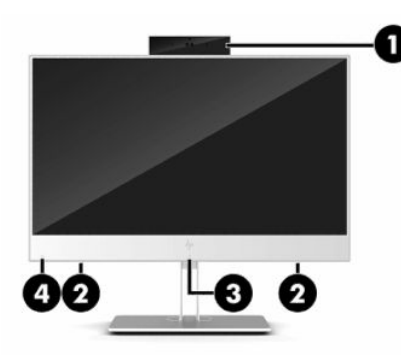

**Tablica 1-1 Komponente s prednje strane**

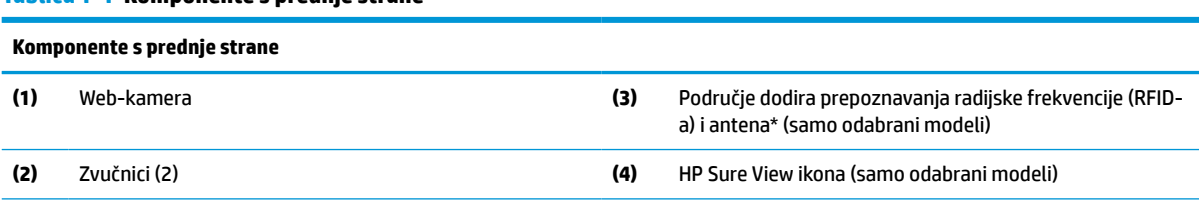

\*Antena nije vidljiva s vanjske strane računala. Radi optimalnog prijenosa uklonite zapreke iz neposredne blizine antene.

Za obavijesti o propisima u vezi bežičnog povezivanja pogledajte odjeljak *Obavijesti o propisima, sigurnosti i zaštiti okoliša* koje se odnose na vašu državu ili regiju.

#### <span id="page-9-0"></span>**Tablica 1-1 Komponente s prednje strane (Nastavak)**

#### **Komponente s prednje strane**

Pristupanje priručniku:

**▲** Odaberite gumb **Start**, zatim **HP-ova pomoć i podrška**, a potom **HP-ova dokumentacija**.

– ili –

**▲** Odaberite gumb **Start**, zatim **HP**, a potom **HP-ova dokumentacija**.

## **Komponente s gornje strane**

## **Infracrvena (IC) web-kamera (dodatno)**

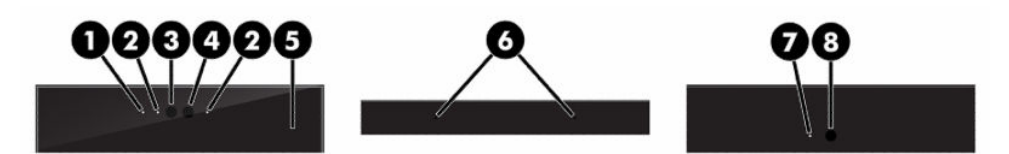

**Tablica 1-2 Komponente infracrvene (IC) web-kamere**

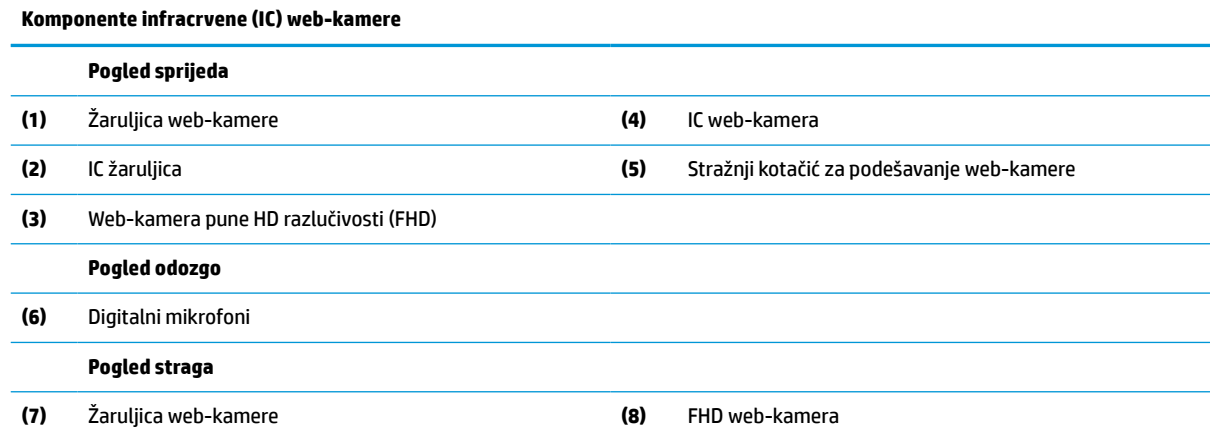

## **Web-kamera pune HD razlučivosti (FHD) (dodatno)**

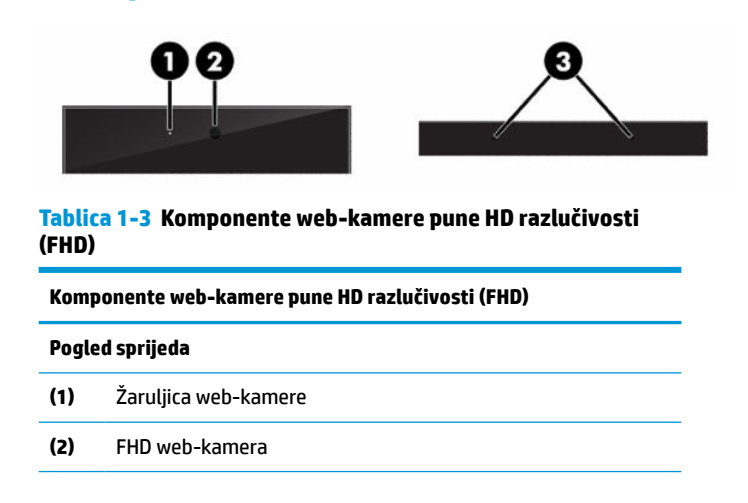

#### <span id="page-10-0"></span>**Tablica 1-3 Komponente web-kamere pune HD razlučivosti (FHD) (Nastavak)**

**Komponente web-kamere pune HD razlučivosti (FHD)**

**Pogled odozgo**

**(3)** Digitalni mikrofoni

# **Komponente s bočne strane**

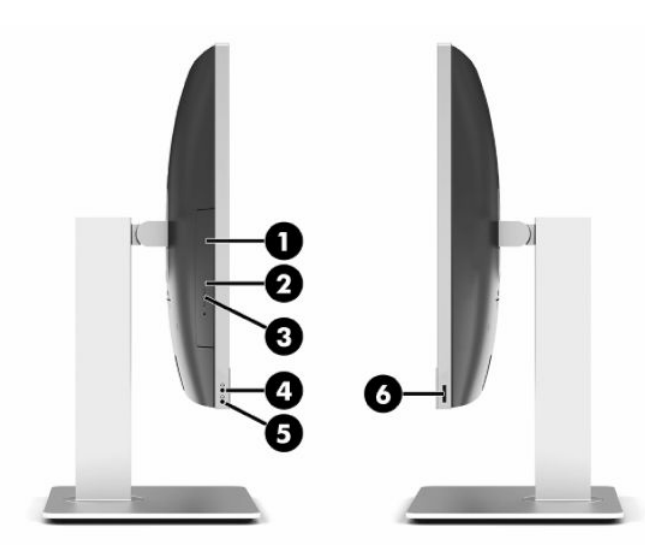

#### **Tablica 1-4 Komponente s bočne strane**

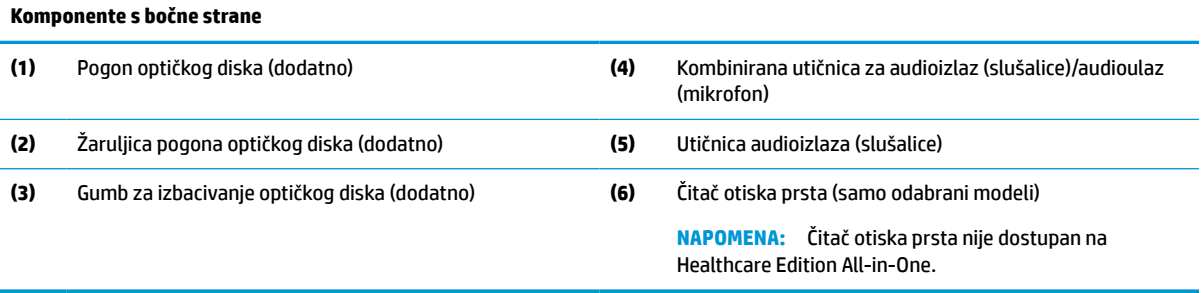

# <span id="page-11-0"></span>**Komponente sa stražnje strane**

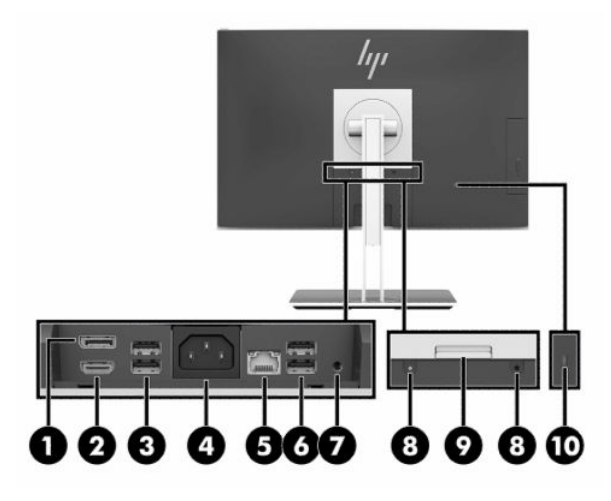

#### **Tablica 1-5 Komponente sa stražnje strane**

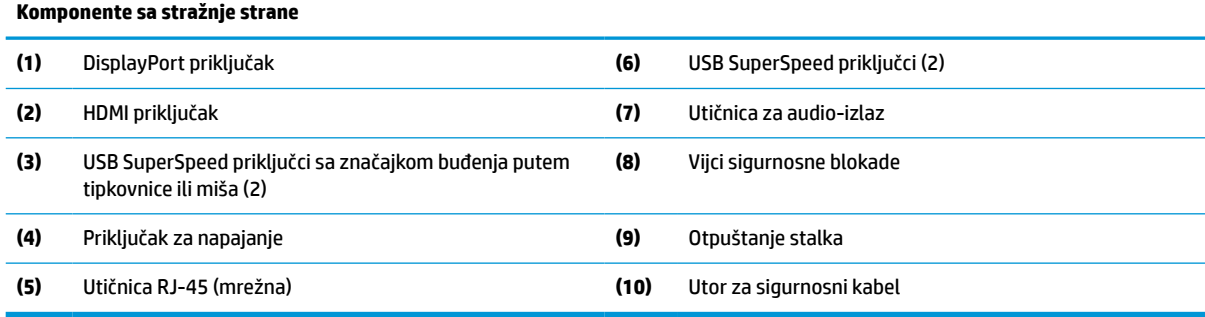

# **Komponente s donje strane**

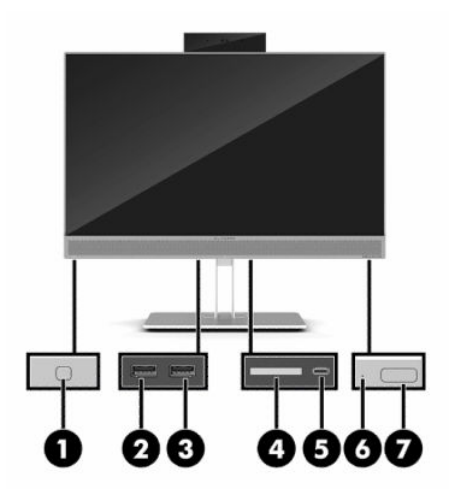

#### **Tablica 1-6 Komponente s donje strane**

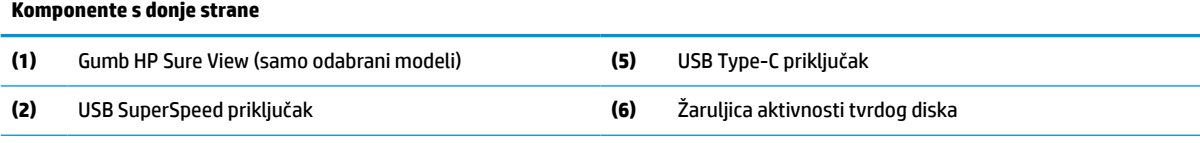

#### <span id="page-12-0"></span>**Tablica 1-6 Komponente s donje strane (Nastavak)**

#### **Komponente s donje strane**

- **(3)** Priključak USB SuperSpeed s HP-ovom funkcijom mirovanja i punjenja
- **(4)** Čitač SD kartice

# **Značajke tipkovnice**

Tipkovnica se može razlikovati od one prikazane u nastavku.

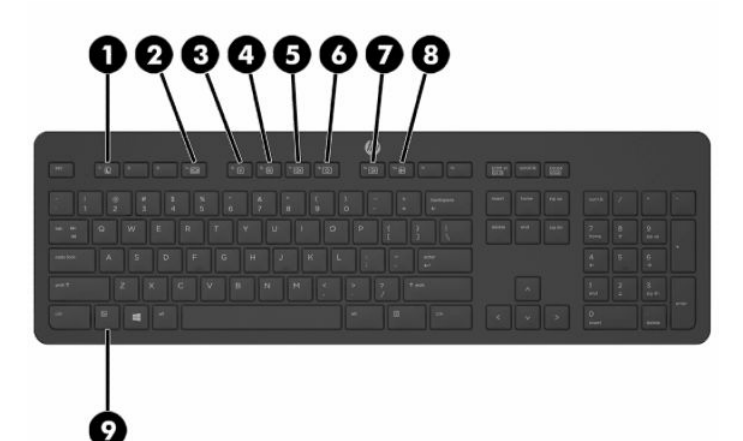

**Tablica 1-7 Dijelovi tipkovnice**

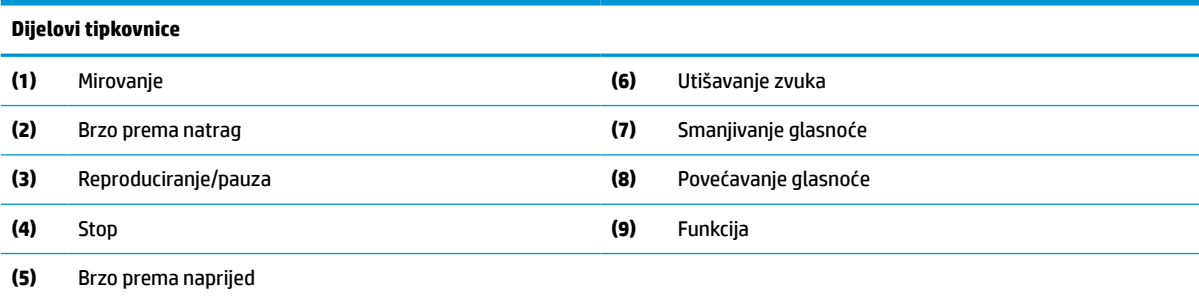

**(7)** Gumb za uključivanje i isključivanje

# <span id="page-13-0"></span>**Lociranje serijskog broja i broja proizvoda**

Serijski broj i broj proizvoda nalaze se na naljepnici na donjem bridu ruba. Ti brojevi mogu biti potrebni prilikom kontaktiranja HP-a vezano uz model računala.

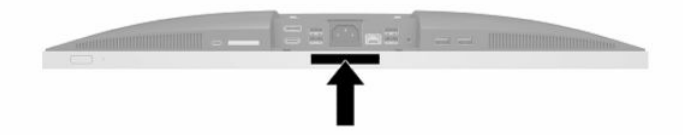

# <span id="page-14-0"></span>**2 Postavljanje**

# **Pregled**

Računalo postavite sljedećim redoslijedom:

● Pričvrstite postolje. Pogledajte odjeljak Pričvršćivanje i uklanjanje postolja na stranici 7.

Ili

Pričvrstite računalo na nosač za montažu Pogledajte odjeljak [Pričvršćivanje računala na nosač za](#page-17-0)  [montažu na stranici 10](#page-17-0).

- Priključite kabele perifernih uređaja i napajanja. Pogledajte odjeljak Spajanje i odspajanje kabela [na stranici 11](#page-18-0).
- Priključite dodatni zaslon, ako želite. Pogledajte odjeljak [Povezivanje monitora na stranici 11.](#page-18-0)
- Instalirajte i pričvrstite stražnji poklopac za priključke. Pogledajte odjeljak [Ugradnja stražnjeg poklopca](#page-20-0)  [priključaka na stranici 13](#page-20-0).
- Odaberite najudobniji položaj računala i kut gledanja. Pogledajte odjeljak Postavljanje računala [na stranici 14](#page-21-0).
- Instalirajte sigurnosni kabel radi sigurnosti. Pogledajte odjeljak [Ugradnja sigurnosnog kabela](#page-25-0) [na stranici 18](#page-25-0).
- Uključite napajanje. Pogledajte odjeljak [Ukapčanje napajanja na stranici 19.](#page-26-0)
- Tipkovnica i miš sinkroniziraju se u tvornici. Zatrebate li ikada ponovno sinkronizirati miš i tipkovnicu, pogledajte [Sinkroniziranje opcijske bežične tipkovnice i miša na stranici 22](#page-29-0).

# **Pričvršćivanje i uklanjanje postolja**

Za računalo su dostupna dva postolja:

- Nagibno postolje
- Postolje prilagodive visine

## **Pričvršćivanje i uklanjanje ispružnog postolja**

## **Pričvršćivanje ispružnog postolja**

Za ugradnju postolja:

- **1.** Postavite računalo na mekoj ravnoj površini tako da je okrenuto prema dolje. HP preporučuje da namjestite deku, ručnik ili sličnu mekanu krpu kako biste okvir i površinu zaslona zaštitili od ogrebotina ili drugih oštećenja.
- **2.** Kukice na gornjem dijelu postolja gurnite u dvije velike rupe na gornjem dijelu stražnje strane računala (1).

<span id="page-15-0"></span>**3.** Spustite postolje na računalo i pritisnite prema dolje dok ne sjedne na mjesto (2).

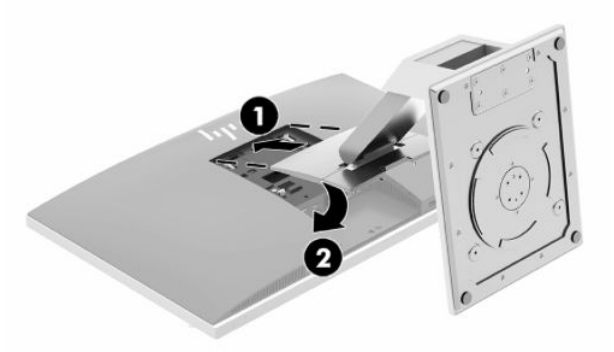

## **Uklanjanje ispružnog postolja**

Za uklanjanje postolja:

- **1.** Iz računala uklonite sve uklonjive medije, poput optičkih diskova ili USB izbrisivih memorijskih pogona.
- **2.** Pravilno isključite računalo putem operativnog sustava, a zatim isključite sve vanjske uređaje.
- **3.** Izvadite kabel napajanja iz električne utičnice i odvojite vanjske uređaje.
- **4.** Postavite računalo na mekoj ravnoj površini tako da je okrenuto prema dolje. HP preporučuje da namjestite deku, ručnik ili sličnu mekanu krpu kako biste okvir i površinu zaslona zaštitili od ogrebotina ili drugih oštećenja.
- **5.** Uklonite stražnji poklopac za priključke, ako je instaliran. Za upute pogledajte [Uklanjanje stražnjeg](#page-19-0)  [poklopca priključaka na stranici 12](#page-19-0).
- **6.** Pritisnite zasun za otpuštanje koji se nalazi ispod postolja (1).
- **7.** Podignite postolje prema gore (2), a zatim izvucite kukice stalka iz računala (3).

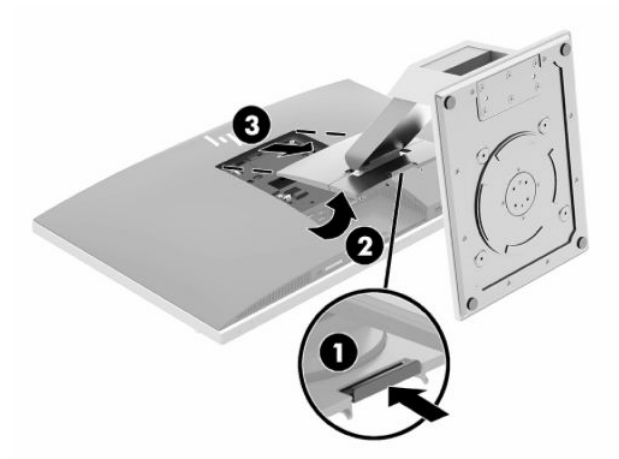

## <span id="page-16-0"></span>**Pričvršćivanje i uklanjanje postolja prilagodive visine**

## **Pričvršćivanje postolja prilagodive visine**

Za ugradnju postolja:

- **1.** Postavite računalo na mekoj ravnoj površini tako da je okrenuto prema dolje. HP preporučuje da namjestite deku, ručnik ili sličnu mekanu krpu kako biste okvir i površinu zaslona zaštitili od ogrebotina ili drugih oštećenja.
- **2.** Kukice na gornjem dijelu postolja gurnite u dvije velike rupe na gornjem dijelu stražnje strane računala (1).
- **3.** Spustite postolje na računalo i pritisnite prema dolje dok ne sjedne na mjesto (2).

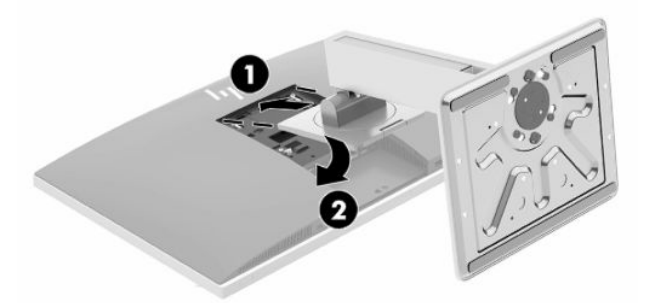

## **Uklanjanje postolja prilagodive visine**

Za uklanjanje postolja:

- **1.** Iz računala uklonite sve uklonjive medije, poput optičkih diskova ili USB izbrisivih memorijskih pogona.
- **2.** Pravilno isključite računalo putem operativnog sustava, a zatim isključite sve vanjske uređaje.
- **3.** Izvadite kabel napajanja iz električne utičnice i odvojite vanjske uređaje.
- **4.** Postavite računalo na mekoj ravnoj površini tako da je okrenuto prema dolje. HP preporučuje da namjestite deku, ručnik ili sličnu mekanu krpu kako biste okvir i površinu zaslona zaštitili od ogrebotina ili drugih oštećenja.
- **5.** Uklonite stražnji poklopac za priključke, ako je instaliran. Za upute pogledajte [Uklanjanje stražnjeg](#page-19-0)  [poklopca priključaka na stranici 12](#page-19-0).
- **6.** Pritisnite zasun za otpuštanje koji se nalazi ispod postolja (1).

<span id="page-17-0"></span>**7.** Podignite postolje prema gore (2), a zatim izvucite kukice stalka iz računala (3).

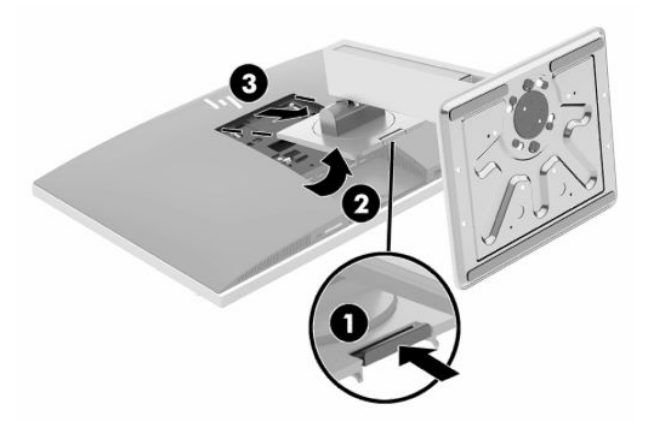

# **Pričvršćivanje računala na nosač za montažu**

Računalo se može postaviti na zid, okretni nosač ili drugi nosač.

- **VAŽNO:** Ovo računalo podržava industrijski standard VESA rupa za montiranje od 100 mm. Za postavljanje računala na montažna rješenja neovisnih proizvođača, potrebna su četiri vijka od 4 mm, koraka 0,7 i duljine 20 mm. Ove vijke dobili ste s računalom. Uporaba duljih vijaka nije dopuštena jer postoji mogućnost oštećenja računala. Morate utvrditi da montažno rješenje proizvođača udovoljava zahtjevima standarda VESA te da ima nazivnu nosivost potrebnu da izdrži težinu računala. Za najbolje performanse važno je koristiti kabel napajanja i druge kablove koje ste dobili s računalom.
- **WAPOMENA:** Ovaj sklop je predviđen za postavljanje na zidni nosač za montiranje usklađen s UL ili CSA zahtjevima.
	- **1.** Utisnite priloženu VESA spojnu ploču u VESA otvor dok ne sjedne na svoje mjesto.

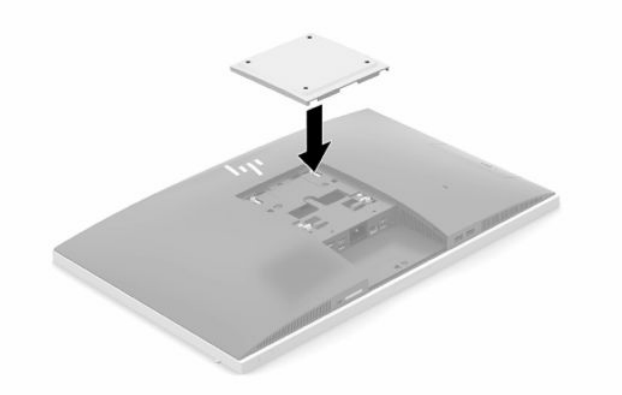

**2.** Za pričvršćivanje računala na okretni nosač (prodaje se zasebno) umetnite četiri vijka od 20 mm koje ste dobili s računalom kroz rupe na ploči okretnog nosača u rupe za montiranje na računalu.

Za pričvršćivanje računala na druge nosače slijedite upute koje ste dobili s drugim nosačem kako biste se pobrinuli da računalo bude sigurno priključeno.

# <span id="page-18-0"></span>**Spajanje i odspajanje kabela**

## **Spajanje kabela**

- **1.** Ako je poklopac stražnjeg priključka ugrađen, uklonite ga. Pogledajte odjeljak [Uklanjanje stražnjeg poklopca priključaka na stranici 12](#page-19-0).
- **2.** Provucite kabel napajanja i sve periferne kabele kroz otvor u bazi postolja.

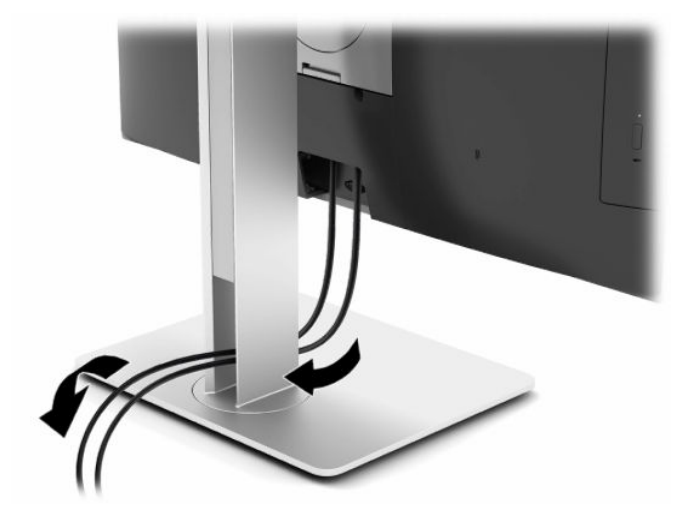

- **3.** Spojite kabele perifernih uređaja na odgovarajuće priključke.
- **4.** Zamijenite poklopac stražnjeg priključka.

Pogledajte [Ugradnja stražnjeg poklopca priključaka na stranici 13](#page-20-0).

**5.** Spojite kabel napajanja u priključak za napajanje na stražnjoj strani računala.

## **Povezivanje monitora**

DisplayPort i HDMI priključci na stražnjem dijelu računala omogućuju vam spajanje monitora na računalo.

- Ako vaše računalo ima Intel grafiku, možete spojiti do dva monitora u jednoj od sljedećih konfiguracija:
	- Dva monitora spojena u nizu na DisplayPort priključak
	- Jedan monitor spojen na DisplayPort priključak i jedan monitor spojen na HDMI priključak
- Ako vaše računalo ima AMD-ovu grafiku, možete spojiti do četiri monitora u jednoj od sljedećih konfiguracija:
	- Sva četiri zaslona spojena u nizu na DisplayPort priključak
	- Tri zaslona spojena u nizu na DisplayPort priključak i jedan monitor spojen na HDMI priključak

Ako dodajete monitor koji ima DisplayPort ili HDMI priključak, nije potreban prilagodnik za video. Ako dodajete monitor koji nema DisplayPort ili HDMI priključak, od tvrtke HP možete kupiti video prilagodnik za svoju konfiguraciju.

DisplayPort i HDMI adapteri te video kabeli kupuju se zasebno. HP nudi sljedeće adaptere:

- Adapter za DisplayPort u VGA
- Adapter za DisplayPort u DVI
- <span id="page-19-0"></span>● Adapter za HDMI u VGA
- Adapter za HDMI u DVI

Za povezivanje monitora:

- **1.** Isključite napajanje računala i monitora koji spajate na računalo.
- **2.** Skinite poklopac stražnjeg priključka na računalu.
- **3.** Ako vaš monitor ima priključak DisplayPort, spojite kabel za DisplayPort izravno između priključka DisplayPort na stražnjoj strani računala i priključka DisplayPort na monitoru.

Ako vaš monitor ima HDMI priključak, spojite HDMI kabel izravno s HDMI priključka na stražnjoj strani računala na HDMI priključak monitora.

**4.** Ako vaš monitor nema priključak DisplayPort, spojite video prilagodnik DisplayPort na priključak DisplayPort na računalu. Zatim spojite kabel (VGA ili DVI, ovisno o primjeni) između prilagodnika i monitora.

Ako vaš monitor nema HDMI priključak, spojite HDMI video prilagodnik na HDMI priključak na računalu. Zatim spojite kabel (VGA ili DVI, ovisno o primjeni) između prilagodnika i monitora.

- **5.** Zamijenite sigurnosni poklopac stražnjeg priključka na računalu.
- **6.** Uključite napajanje računala i monitora.

**X NAPOMENA:** Upotrijebite softver grafičke kartice ili postavke zaslona za Windows kako biste konfigurirali monitor kao zrcalnu sliku računalnog zaslona ili produžetak računalnog zaslona.

## **Odspajanje kabela**

- **1.** Možda ćete morati skinuti sigurnosni kabel, ako je ugrađen na stražnjem dijelu računala.
- **2.** Ako je poklopac stražnjeg priključka ugrađen, uklonite ga.
- **3.** Odspojite kabele iz priključaka.

# **Uklanjanje i ugradnja stražnjeg poklopca priključaka**

## **Uklanjanje stražnjeg poklopca priključaka**

- **1.** Postavite računalo na mekoj ravnoj površini tako da je okrenuto prema dolje. HP preporučuje da namjestite deku, ručnik ili sličnu mekanu krpu kako biste okvir i površinu zaslona zaštitili od ogrebotina ili drugih oštećenja.
- **2.** Ako su sigurnosni vijci za zaključavanje osigurani, uklonite oba vijka (1) pomoću T15 Torx odvijača za sigurnosne vijke.

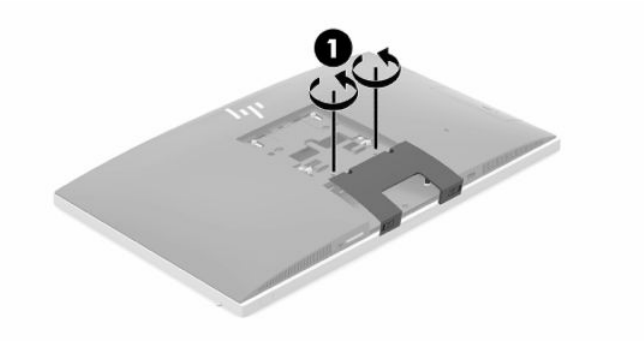

- <span id="page-20-0"></span>**3.** Jezičce držača poklopca stražnjeg ulaza pomaknite jednog prema drugom (2) da biste oslobodili poklopac ulaza.
- **4.** Povucite poklopac ulaza (3) prema donjoj strani i dalje od računala.

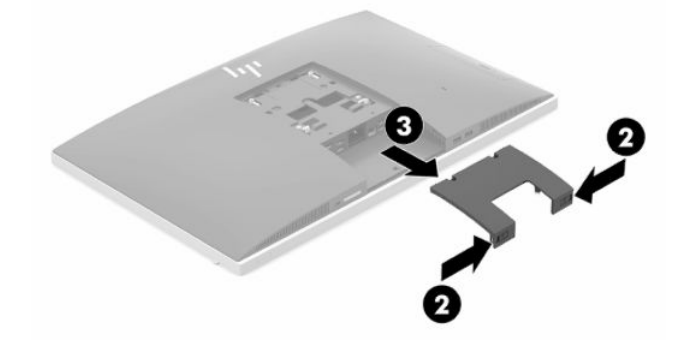

## **Ugradnja stražnjeg poklopca priključaka**

- **1.** Provjerite jesu li svi kabeli spojeni.
- **2.** Držite poklopac priključaka paralelno s računalom i poravnajte dva jezička na poklopcu priključaka s utorima na gornjoj strani odjeljka sa stražnjim priključcima.
- **3.** Gurnite poklopac priključaka prema unutra (1) dok jezičci ne sjednu na mjesto.
- **4.** Jezičce držača poklopca stražnjeg ulaza pomaknite jednog od drugog (2) da biste učvrstili poklopac ulaza.

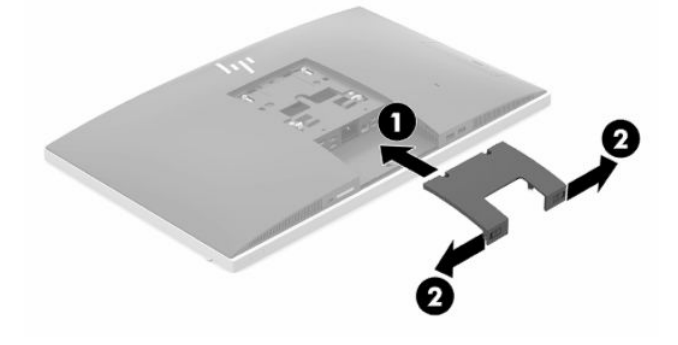

**5.** Zaštitom stražnjeg poklopca ulaza možete spriječiti pristup unutarnjim komponentama i priključcima. Koristeći T15 sigurnosni Torx odvijač, pritegnite dva sigurnosna vijka na kućište (3).

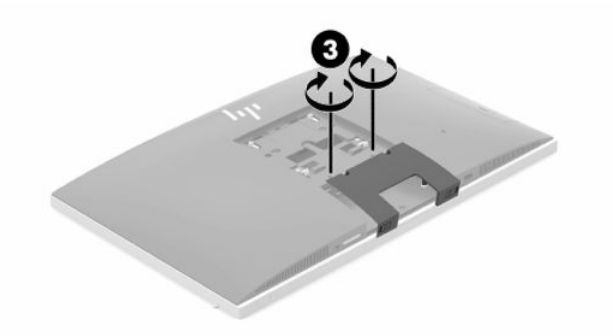

# <span id="page-21-0"></span>**Postavljanje računala**

Ovo se računalo isporučuje s nagibnim postoljem ili postoljem prilagodive visine.

## **Podešavanje nagibnog postolja**

**WAŽNO:** Oprezno naginjite računalo ako je ugrađena kabelska blokada. Kabel ili blokada mogu ometati rotaciju ili kut nagiba.

Ovo postolje omogućuje vam da postavite računalo iz nagnutog u uspravan položaj.

Da biste podesili položaj računala iz nagnutog u uspravan položaj:

- **1.** Primite gornji i donji dio računala te ga podignite na najvišu točku.
- **2.** Pritisnite donju stranu računala prema dolje i podesite odgovarajući nagib.

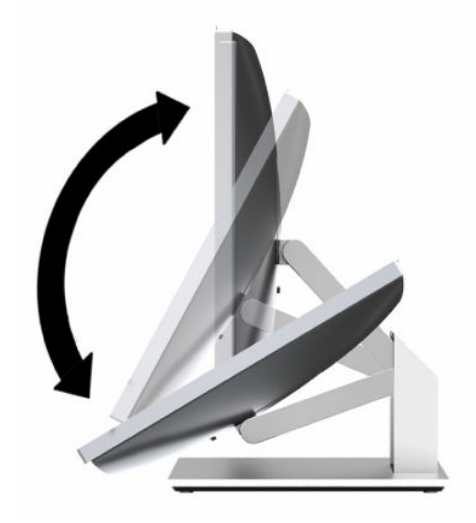

Da biste podesili položaj računala iz uspravnog u nagnuti položaj:

- **1.** Podignite donji dio računala dok nije u istoj razini s gornjim dijelom.
- **2.** Primite gornji i donji dio računala i pritisnite prema dolje računalo ne dođe u željeni položaj.

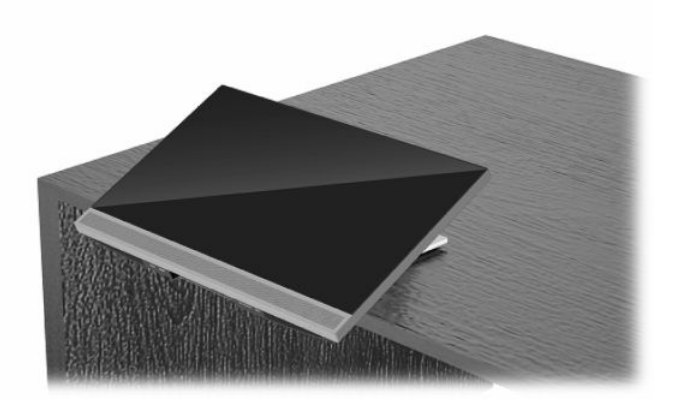

## <span id="page-22-0"></span>**Podešavanje postolja prilagodive visine**

**WAŽNO:** Oprezno okrećite ili naginjite računalo ako je ugrađena kabelska blokada. Kabel ili blokada mogu ometati rotaciju ili kut nagiba.

Ovo postolje vam omogućuje da:

- Nagnite računalo od -5° do 20° u odnosu na radnu površinu
- Podesite visinu računala unutar raspona od 110 mm (4,3 inča)
- Okrenite računalo iz vodoravnog u okomiti prikaz
- Zakretanje računala do 45° na obje strane

Kako biste nagnuli računalo, primite gornji i donji dio računala i podesite odgovarajući nagib.

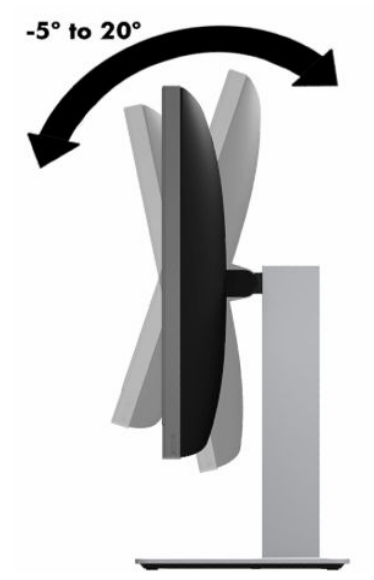

Kako biste promijenili visinu računala, primite obje strane računala i podignite ili spustite na odgovarajuću visinu.

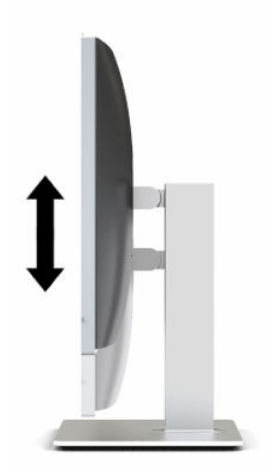

Kako biste ispružili računalo:

**VAŽNO:** U okomitom načinu rada nagib ograničen ako je ugrađena blokada kabela.

- **1.** Pomaknite postolje uz rub radnog stola.
- **2.** Primite obje strane računala i spustite računalo u željeni položaj.
- **3.** Primite gornji i donji dio računala te nagnite računalo u željeni položaj.

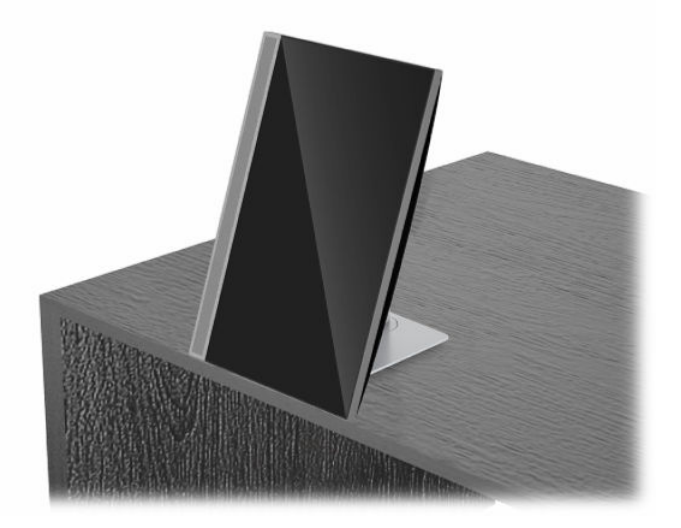

Kako biste promijenili iz vodoravnog u okomiti prikaz:

- **WAŽNO:** Prilikom mijenjanja usmjerenja računala između vodoravnog i okomitog, vodite računa da HP logotip na prednjoj strani računala bude s donje ili lijeve strane.
	- **1.** Podignite računalo u najviši položaj kako biste dobili prostor.
	- **2.** Primite gornji desni i donji lijevi kut računala i podignite donji lijevi kut dok računalo ne dođe u okomiti položaj.

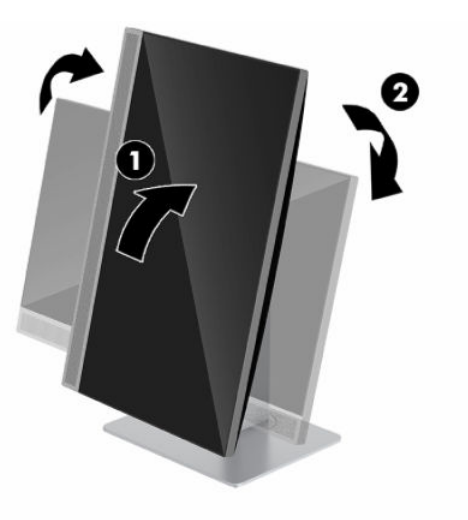

Kako biste promijenili iz okomitog u vodoravni prikaz:

**1.** Podignite računalo u najviši položaj kako biste dobili prostor.

**2.** Primite gornji lijevi i donji desni kut računala i podignite donji desni kut dok računalo ne dođe u vodoravan položaj.

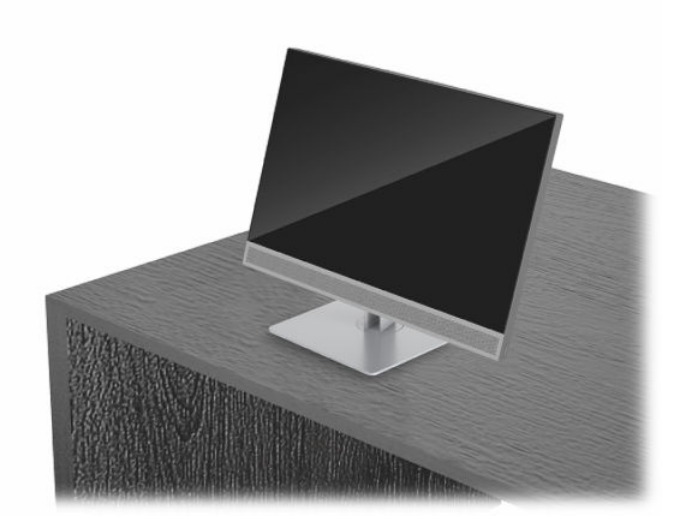

Za bočno zakretanje računala:

**▲** Primite obje strane računala i zakrećite ga do 45° na jednu ili drugu stranu.

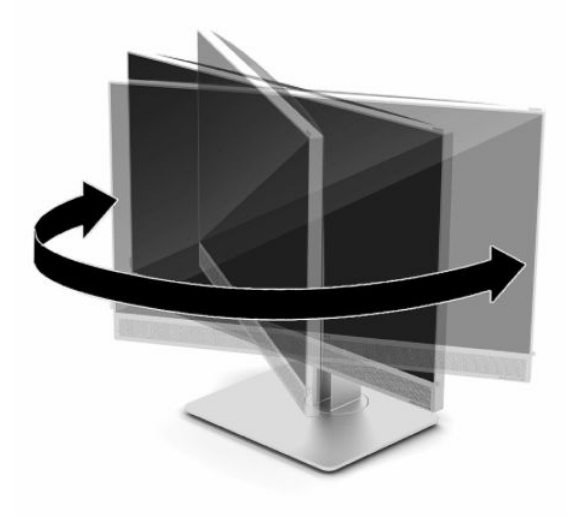

# <span id="page-25-0"></span>**Ugradnja sigurnosnog kabela**

Kabelska blokada je sklop s bravom i ključem koji ima pričvršćen žičani kabel. Jedan kraj kabela možete pričvrstiti za vaš stol (ili drugi stacionarni predmet), a drugi na utor kabelske blokade na računalu. Kabelsku blokadu osigurajte ključem.

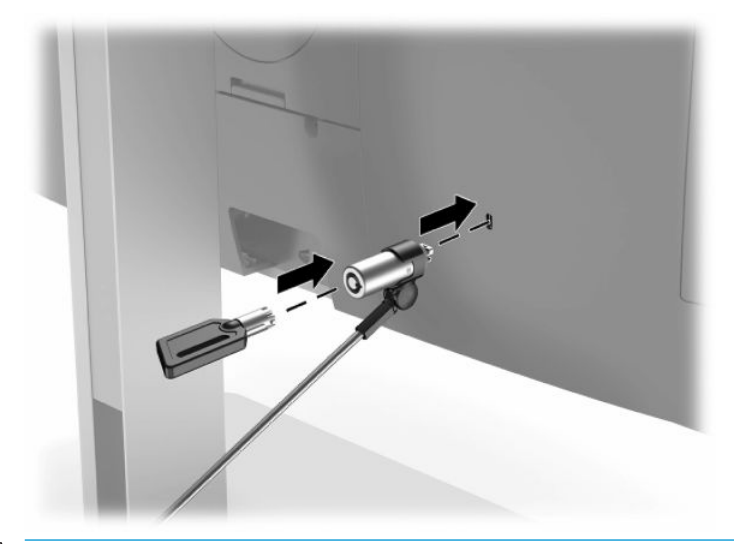

**VAŽNO:** Budite oprezni pri podešavanju nagiba, zakretanja i visine računala kad je ugrađen sigurnosni kabel. Kabel ili blokada mogu ometati prilagodbe.

# <span id="page-26-0"></span>**Ukapčanje i iskapčanje napajanja**

## **Ukapčanje napajanja**

**1.** Priključite jedan kraj kabela napajanja na računalo, a drugi kraj u uzemljenu utičnicu izmjeničnog napona.

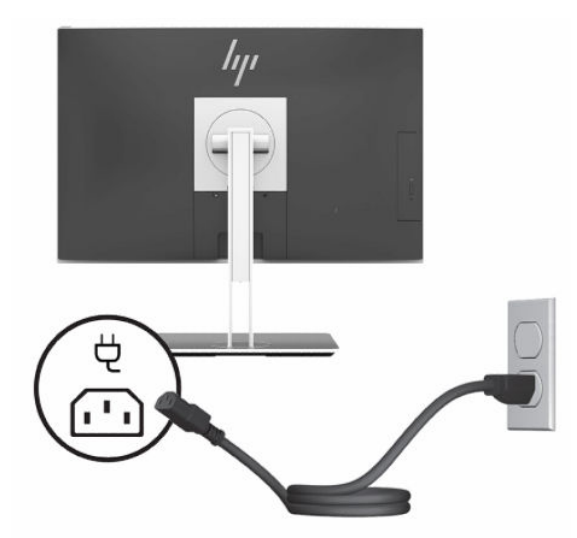

**2.** Pritisnite gumb napajanja na računalu da biste ga uključili.

## **Iskapčanje napajanja**

- **1.** Iz računala uklonite sve uklonjive medije, poput optičkih diskova ili USB izbrisivih memorijskih pogona.
- **2.** Pravilno isključite računalo putem operacijskog sustava, a zatim isključite vanjske uređaje.
- **3.** Odspojite kabel napajanja s električne utičnice i odvojite vanjske uređaje.

## **Web-kamera**

Ako je program Skype za tvrtke instaliran na vanjski uređaj, web-kameru na monitoru možete koristiti na sljedeće načine:

- Strujanje online videokonferencije
- Očuvajte sigurnost razgovora

## **Upravljanje web-kamerom**

- **1.** Da biste otpustili web-kameru, pritisnite je prema dolje za otključavanje.
- **2.** Da biste zatvorili web-kameru, pritisnite je prema dolje dok ne sjedne.

## <span id="page-27-0"></span>**Postavljanje Windows Hello**

Ako je na vašem računalu instaliran operacijski sustav Windows 10, slijedite ove korake da biste postavili prepoznavanje lica u Windows Hello:

- **1.** Odaberite gumb **Start**, zatim **Postavke**, **Računi**, a potom **Mogućnosti prijave**.
- **2.** U **Windows Hello** slijedite upute na zaslonu kako biste dodali lozinku i 4-znamenkasti PIN. Zatim upišite svoj otisak prsta ili identifikaciju pomoću lica.

# **Korištenje RFID čitača (samo odabrani modeli)**

Vaše računalo podržava prepoznavanje radijske frekvencije (RFID) koje vam omogućuje bežično dijeljenje informacija između RFID oznake ili kartice i računala. Informacije se prenose dodirivanjem područja dodira na prednjem okviru računala vašom RFID oznakom ili karticom. Uz RFID softver za jedinstvenu prijavu, RFID vam omogućuje prijavu u softversku aplikaciju pomoću odgovarajuće RFID kartice ili oznake.

**NAPOMENA:** Upute za pronalaženje područja dodira na računalu potražite u odjeljku [Komponente s prednje](#page-8-0) [strane na stranici 1](#page-8-0). Ikona RFID svijetli kada je računalo uključeno.

**▲** Da biste prenijeli informacije, dodirnite RFID područje dodira na prednjem okviru računala RFID oznakom ili karticom.

Da biste provjerili je li vaš RFID uređaj omogućen, provjerite BIOS Setup postavke (F10).

#### **Računala ili tablet-računala s tipkovnicom:**

- **1.** Uključite ili ponovno pokrenite računalo, a kada se pojavi HP-ov logotip, pritisnite tipku F10 da biste otvorili BIOS Setup (F10).
- **2.** Odaberite **Advanced** (Napredno), a zatim **Built-in Device Options** (Mogućnosti ugrađenih uređaja).
- **3.** Provjerite je li okvir za **RFID** potvrđen.

*MAPOMENA:* Da biste isključili RFID čitač, poništite potvrdni okvir.

- **4.** Da biste spremili izmjene i izašli iz izbornika BIOS Setup (F10), učinite sljedeće:
	- **▲** U donjem desnom kutu zaslona odaberite **Save** (Spremi), a zatim slijedite upute na zaslonu.

– ili –

Odaberite **Main** (Glavni izbornik), zatim **Save Changes and Exit** (Spremi izmjene i izađi), a potom pritisnite tipku Enter.

Promjene će stupiti na snagu prilikom ponovnog pokretanja računala.

# **RFID oznaka imovine (samo odabrani modeli)**

**X NAPOMENA:** RFID oznaka imovine je dodatna značajka dostupna isključivo na Healthcare Edition All-in-One.

RFID oznaka imovine se koristi za praćenje položaja fizičke jedinice Healthcare Edition All-in-One. Nema vidljivog indikatora da je instaliran. Međutim, možete utvrditi njegovo prisustvo na vašem sustavu u uslužnom programu BIOS Setup (F10). Ako je instaliran, informacije o sustavu prikazat će tekst "RFID Asset Management Tag Installed" (Instalirana je RFID oznaka za upravljanje imovinom) pri dnu popisa.

Za pristup uslužnom programu BIOS Setup (F10) uključite ili ponovno pokrenite računalo, a kada se pojavi HPov logotip pritisnite tipku F10 da biste otvorili BIOS Setup (F10).

# <span id="page-28-0"></span>**Upotreba softvera HP Sure View (samo odabrani modeli)**

HP Sure View koristi jedinstveni sustav i modularni LCD dizajn za postizanje funkcije aktiviranja privatnosti.

Kad je Sure View uključen, zaslon se prebacuje na način zaštite privatnosti koji sadržaj čini lako vidljivim za korisnika koji sjedi u "stošcu gledanja" izravno ispred zaslona. Osobe izvan stošca će teško vidjeti sadržaj zaslona.

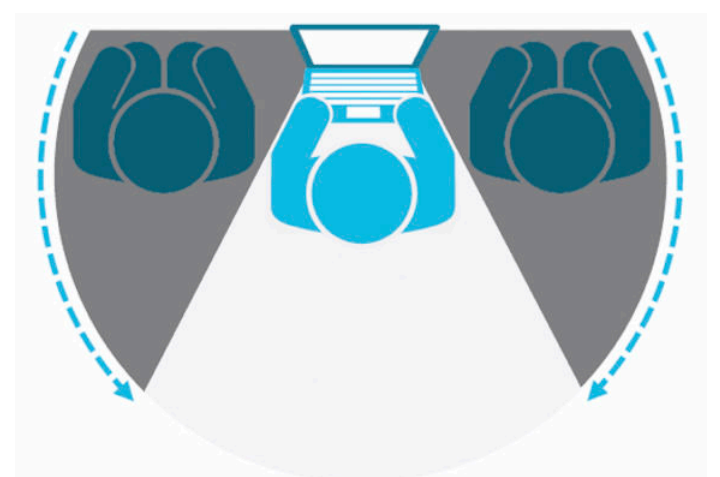

Kad je HP Sure View isključen, zaslon se vraća u način rada bez zaštite privatnosti te je slika jasno vidljiva iz bilo kojeg položaja.

HP Sure View možete uključiti ili isključiti pritiskom na gumb HP Sure View na dnu prednjeg okvira.

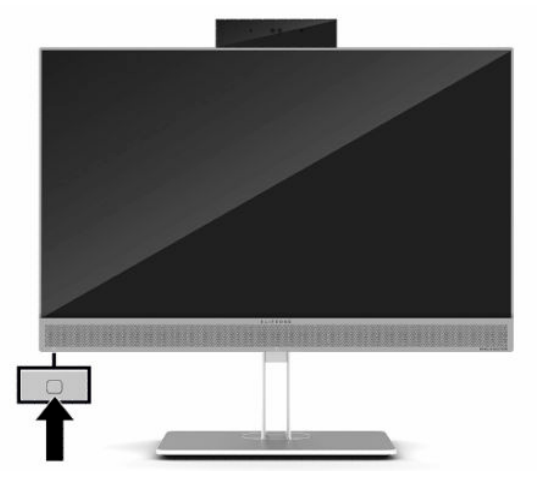

Kada se pritisne gumb Sure View, aplikacija Sure View prikazuje Sure View status pomoću sljedećih ikona i omogućuje vam primjenu Sure View statusa pritiskom na gumb Sure View. Dvostrukim klikom na aplikaciju Sure View ujedno možete prilagoditi svjetlinu Sure View načina rada. Uobičajeni načini podešavanja svjetline nisu primjenjivi za Sure View način rada.

**W NAPOMENA:** Područje oko donje strane računala može postati primjetno toplije kada je Sure View uključen. To je normalno.

#### <span id="page-29-0"></span>**Tablica 2-1 HP Sure View ikone i opisi**

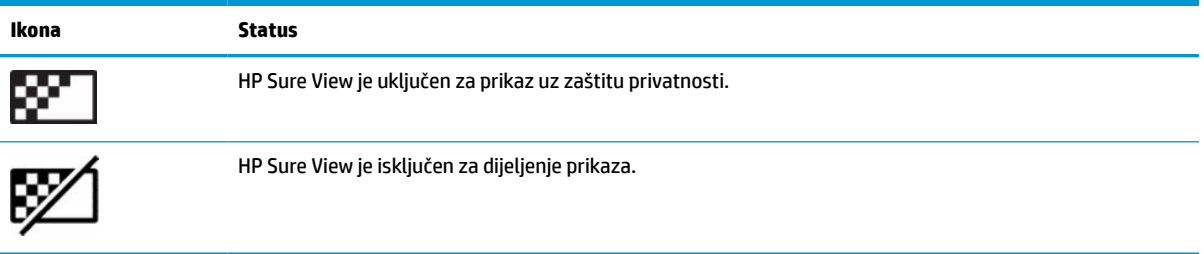

## **Sinkroniziranje opcijske bežične tipkovnice i miša**

Bežična tipkovnica i miš su opcionalne komponente. Tipkovnica i miš sinkroniziraju se u tvornici. Ako ne rade, izvadite i zamijenite baterije. Ako tipkovnica i miš i dalje nisu sinkronizirani, slijedite ovaj postupak kako biste ih ručno ponovno sinkronizirali.

**1.** Priključite prijemnik na USB priključak na računalu. Ako vaše računalo ima samo USB SuperSpeed priključke, priključite prijemnik u USB SuperSpeed priključak.

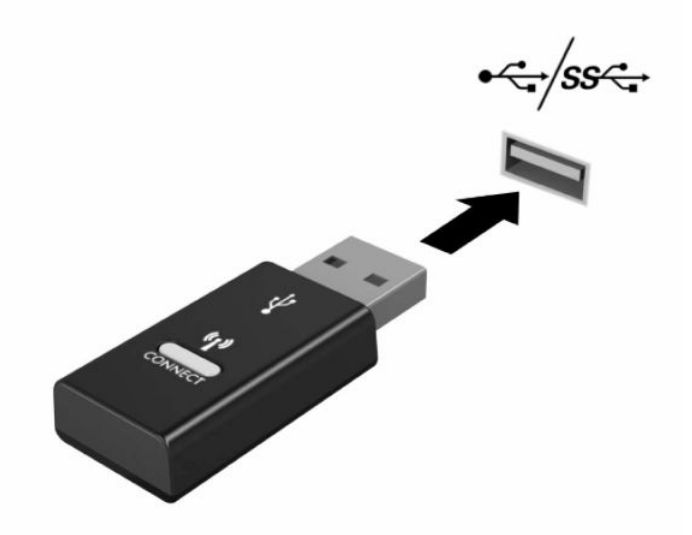

**2.** Da biste izbjegli smetnje signala s USB SuperSpeed uređajem, udaljite prijemnik najmanje 3 cm od USB SuperSpeed uređaja.

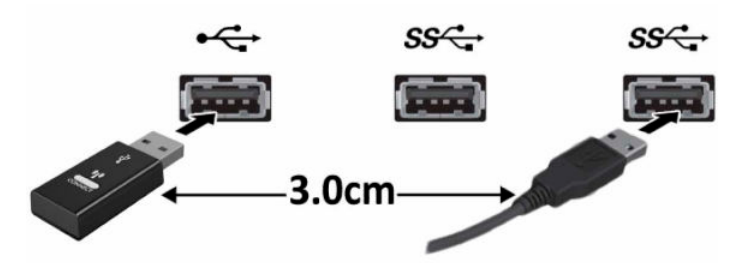

**3.** Na prijemniku pritisnite gumb za povezivanje i držite ga približno pet sekundi. Žaruljica statusa na prijemniku treperit će otprilike 30 sekundi nakon što pritisnete gumb za povezivanje.

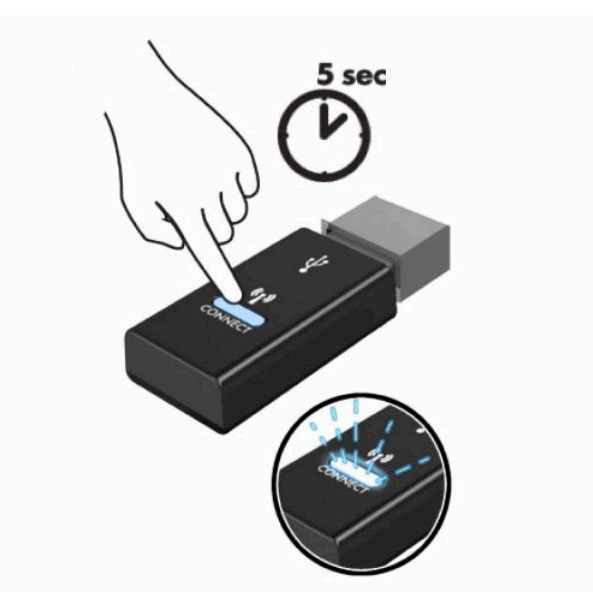

**4.** Dok žaruljica statusa na prijemniku treperi, pritisnite gumb za povezivanje na donjoj strani tipkovnice u trajanju od pet do deset sekundi. Nakon što otpustite gumb za povezivanje, žaruljica statusa na prijemniku prestat će treperiti, što znači da su uređaji sinkronizirani.

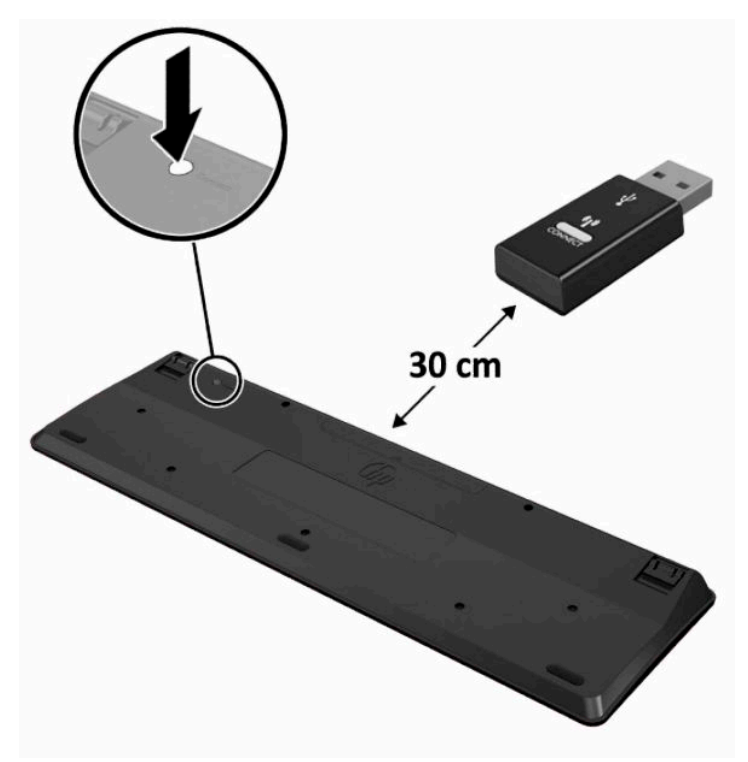

**5.** Na prijemniku pritisnite gumb za povezivanje i držite ga približno pet sekundi. Žaruljica statusa na prijemniku treperit će otprilike 30 sekundi nakon što pritisnete gumb za povezivanje.

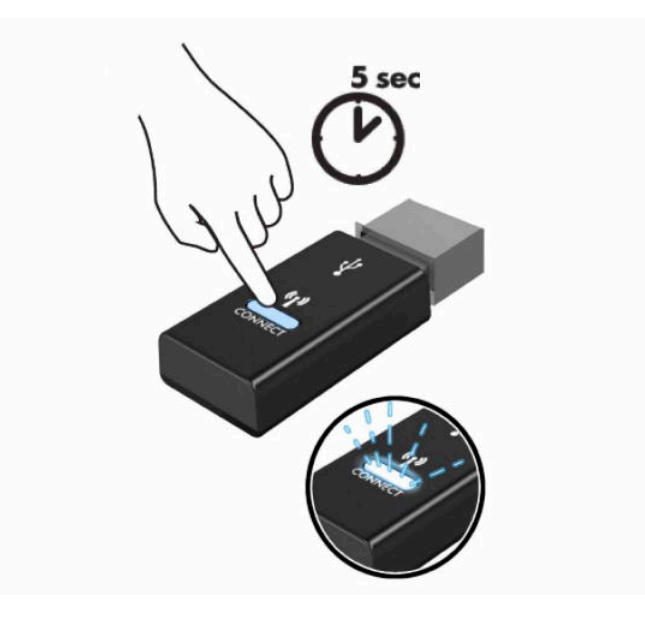

**6.** Dok žaruljica statusa na prijemniku treperi, pritisnite gumb za povezivanje na donjoj strani miša u trajanju od pet do deset sekundi. Nakon što otpustite gumb za povezivanje, žaruljica statusa na prijemniku prestat će treperiti, što znači da su uređaji sinkronizirani.

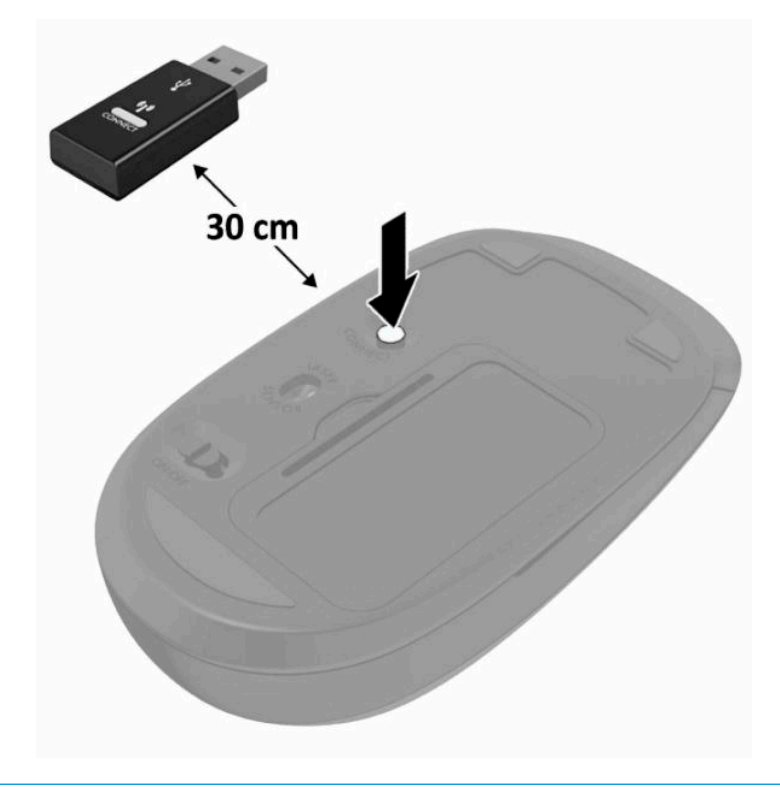

**NAPOMENA:** Ako tipkovnica i miš i dalje ne rade, uklonite i zamijenite baterije. Ako tipkovnica i miš i dalje nisu sinkronizirani, ponovno sinkronizirajte tipkovnicu i miš.

# <span id="page-32-0"></span>**3 Popravak i nadogradnja hardvera**

# **Upozorenja i opomene**

Obavezno pročitajte sve primjenjive upute, opomene i upozorenja u ovom priručniku prije izvođenja nadogradnje.

**UPOZORENJE!** Kako bi se smanjila opasnost ozljeda od električnog udara, vrućih površina ili požara:

Odspojite kabel za napajanje iz utičnice za izmjeničnu struju prije uklanjanja kućišta. U unutrašnjosti se nalaze dijelovi pod naponom.

Pustite da se interne komponente sustava ohlade prije nego što ih dodirnete.

Prije uključivanja opreme vratite i osigurajte kućište.

Nemojte priključivati telekomunikacijske ili telefonske priključke u utičnice upravljača mrežnog sučelja (NIC-a).

Nemojte onemogućavati kontakt uzemljenja kabela za napajanje. Kontakt uzemljenja važna je sigurnosna značajka.

Kabel za napajanje izmjeničnom strujom priključite u uzemljenu utičnicu koja je lako dostupna u svakom trenutku.

Ako je računalu priložen kabel za napajanje s tri kontakta, uključite ga u uzemljenu utičnicu s tri kontakta.

Isključite računalo iz napajanja odspajanjem kabela za napajanje iz utičnice izmjenične struje. Prilikom odspajanja iz utičnice, primite kabel za utikač.

Radi vaše sigurnosti, nemojte stavljati ništa na kabele napajanja ili ostale kabele. Rasporedite ih tako da nitko ne može na njih stati ili se spotaknuti. Nemojte povlačiti kabele.

Da biste smanjili rizik od ozbiljnih ozljeda, pročitajte *Priručnik za sigurnost i udobnost* koji se isporučuje uz korisničke priručnike. U njemu su opisani pravilno postavljanje radne stanice i pravilno držanje tijela te zdravstvene i radne navike korisnika računala. *Priručnik za sigurnost i udobnost* sadrži i važne informacije o električnoj i mehaničkoj sigurnosti. *Priručnik za sigurnost i udobnost* dostupan je i na internetu na adresi <http://www.hp.com/ergo>.

**[i<sup>\*</sup>/\* VAŽNO:** Statički elektricitet može oštetiti elektroničke dijelove računala ili ostale opreme. Prije provedbe ovih postupaka oslobodite se eventualnog statičkog naboja tako da nakratko dodirnete uzemljeni metalni predmet. Dodatne informacija potražite u odjeljku [Elektrostatičko pražnjenje na stranici 37.](#page-44-0)

Dok je računalo priključeno na izvor izmjeničnog napajanja, matična ploča je uvijek pod naponom. Da biste spriječili oštećenja internih komponenti, prije otvaranja računala odspojite kabel napajanja s izvora napajanja.

# **Dodatne informacije**

Za dodatne informacije o uklanjanju i zamjeni hardverskih komponenata, uslužnom programu BIOS Setup (F10) i rješavanju problema za vaš model računala pogledajte *Maintenance and Service Guide* (Priručnik za održavanje i servisiranje, dostupan samo na engleskom jeziku) na adresi [http://www.hp.com/support.](http://www.hp.com/support)

# <span id="page-33-0"></span>**Uklanjanje baterija iz opcijske bežične tipkovnice ili miša**

**W NAPOMENA:** Bežična tipkovnica i miš su opcionalne komponente.

Da biste uklonili baterije iz bežične tipkovnice, uklonite vratašca baterija na donjoj strani tipkovnice (1), a zatim podignite baterije iz odjeljka za baterije (2).

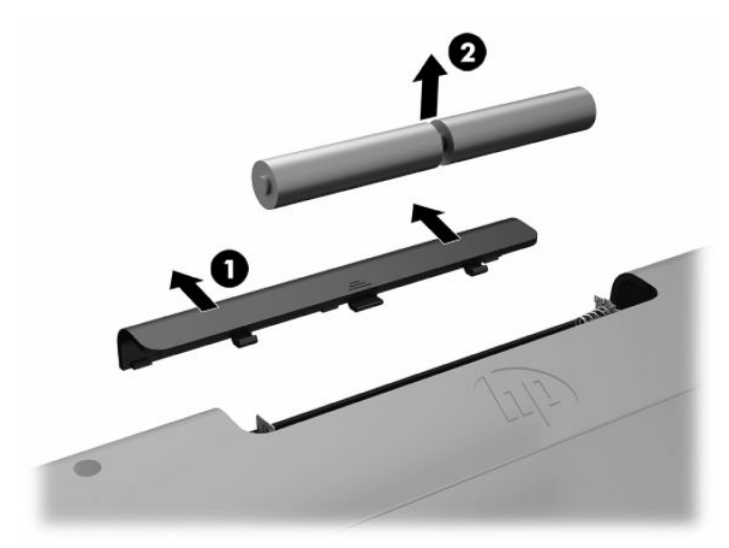

Da biste uklonili baterije iz bežičnog miša, uklonite vratašca baterija na donjoj strani miša (1), a zatim podignite baterije iz odjeljka za baterije (2).

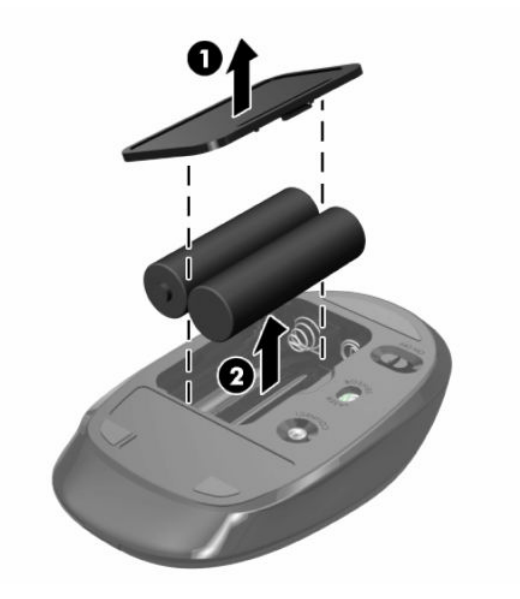

# <span id="page-34-0"></span>**Uklanjanje i postavljanje pristupne ploče računala**

## **Uklanjanje pristupne ploče računala**

Da biste pristupili unutarnjim komponentama, morate ukloniti pristupnu ploču.

- **1.** Iz računala uklonite sve uklonjive medije, poput optičkih diskova ili USB izbrisivih memorijskih pogona.
- **2.** Pravilno isključite računalo putem operacijskog sustava, a zatim isključite vanjske uređaje.
- **3.** Izvadite kabel napajanja iz električne utičnice i odvojite vanjske uređaje.
- **VAŽNO:** Prije nego što dodate ili izvadite memorijske module, morate odvojiti kabel napajanja i pričekati najmanje 30 sekunda da nestane zaostalo napajanje. Sve dok je računalo priključeno na izvor mrežnog napajanja, memorijski moduli će biti pod naponom, bez obzira je li računalo uključeno. Dodavanje ili vađenje memorijskih modula dok je napon prisutan može dovesti do nepopravljivog oštećenja memorijskih modula ili matične ploče.
- **4.** Uklonite/onemogućite sve sigurnosne uređaje koji sprečavaju otvaranje računala.
- **5.** Postavite računalo na mekoj ravnoj površini tako da je okrenuto prema dolje. HP preporučuje da namjestite deku, ručnik ili sličnu mekanu krpu kako biste okvir i površinu zaslona zaštitili od ogrebotina ili drugih oštećenja.
- **6.** Uklonite stražnji poklopac priključaka.

Pogledajte odjeljak [Uklanjanje stražnjeg poklopca priključaka na stranici 12](#page-19-0).

**7.** Odspojite kabele spojene na računalo.

Pogledajte odjeljak [Odspajanje kabela na stranici 12.](#page-19-0)

**8.** Uklonite postolje.

Pogledajte odjeljak [Pričvršćivanje i uklanjanje postolja na stranici 7](#page-14-0).

**9.** Povucite rubove pristupne ploče prema gore te podignite pristupnu ploču s računala.

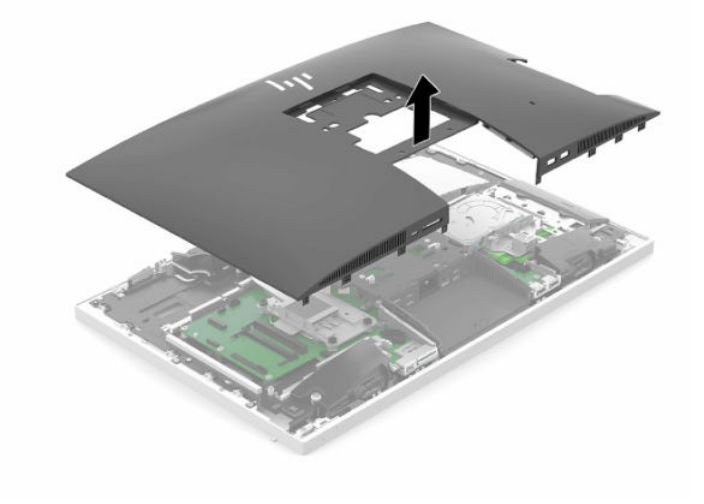

## <span id="page-35-0"></span>**Zamjena pristupne ploče računala**

**1.** Poravnajte rubove pristupne ploče s računalom. Utisnite jezičke na svim stranama ploče dok ne sjedne na mjesto.

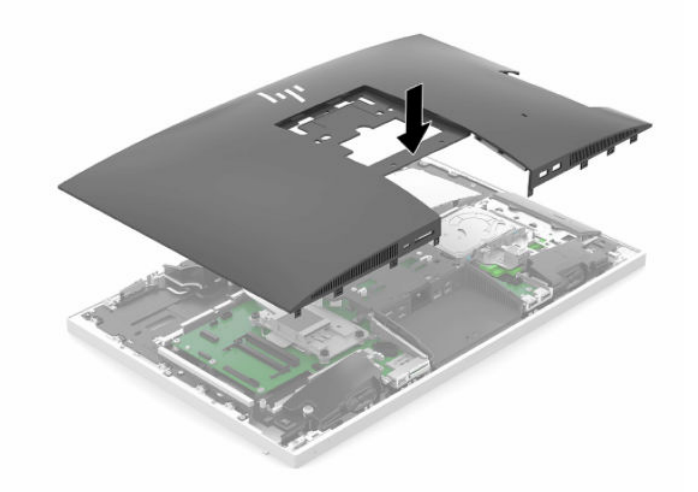

- **2.** Ugradite postolje. Pogledajte odjeljak [Pričvršćivanje i uklanjanje postolja na stranici 7](#page-14-0).
- **3.** Spojite sve kabele s računalom. Pogledajte odjeljak [Spajanje kabela na stranici 11](#page-18-0).
- **4.** Ugradite poklopac stražnjeg ulaza. Pogledajte odjeljak [Ugradnja stražnjeg poklopca priključaka na stranici 13.](#page-20-0)
- **5.** Zaključajte sve sigurnosne uređaje oslobođene prilikom uklanjanja pristupne ploče računala.
- **6.** Postavite računalo u uspravan položaj.
- **7.** Uključite kabel za napajanje u utičnicu za napajanje izmjeničnom strujom.

# <span id="page-36-0"></span>**Lociranje unutarnjih dijelova**

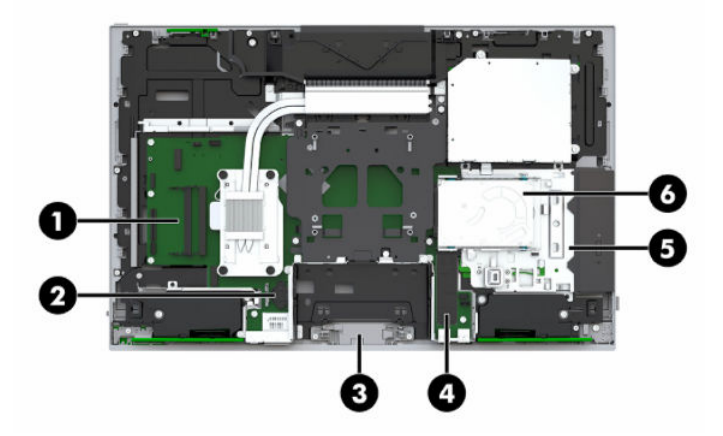

#### **Tablica 3-1 Unutarnje komponente**

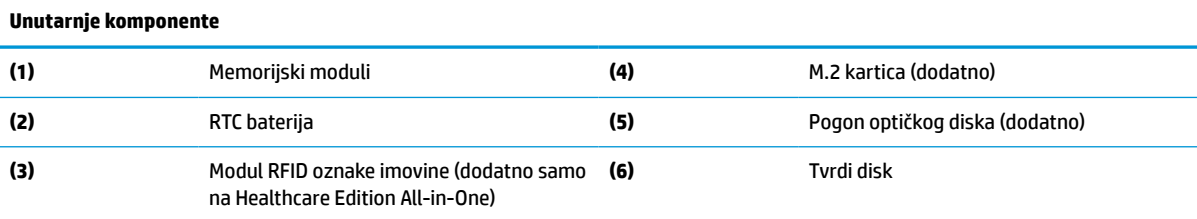

# **Uklanjanje i ugradnja memorije**

Utori memorijskih modula na matičnoj ploči mogu se popuniti s najviše dva standardna kompaktna dvojna redna memorijska modula (SODIMM). Ti su utori za memoriju popunjeni najmanje jednim tvornički ugrađenim memorijskim modulom.

## **Specifikacije memorijskog modula**

Za ispravan rad sustava, memorijski moduli moraju zadovoljavati sljedeće uvjete:

| <u>iaonta a e richionjant nomponente i apechinacije</u> |                                                                                                    |
|---------------------------------------------------------|----------------------------------------------------------------------------------------------------|
| Komponenta                                              | Specifikacije                                                                                                    |
| Memorijski moduli                                       | 1,2-voltni memorijski moduli DDR4-SDRAM                                                                                                    |
| Uskladenost                                             | Sukladni s ne-ECC DDR4-2667 MHZ bez međumemorije                                                                                                    |
| Pinovi                                                  | Standardni 260-pinski s obaveznom specifikacijom JEDEC-a (Skupnog vijeća za<br>konstruiranje elektroničkih uređaja)                                                                                    |
| Podrška                                                 | Podržavaju CAS latenciju DDR4 2667 MHz (timing 15-15-15)                                                                                                    |
| Utori                                                   | 2                                                                                                    |
| Maksimalna Memorija                                     | 16 GB po memorijskom utoru, ukupno 32 GB                                                                                                    |
| Podržano                                                | 4 Gbit i 8 Gbit ne-ECC memorijske tehnologije, jednostrani i dvostrani SODIMM-ovi                                                                                                    |
| Napomena                                                | Sustav neće ispravno raditi ako ugradite SODIMM memoriju koja nije podržana. Podržani<br>su SODIMM-ovi izrađeni s x8 i x16 DDR uređajima; memorijski moduli izrađeni sa SDRAM-<br>om x4 nisu podržani. |
|                                                         |                                                                                                    |

**Tablica 3-2 Memorijske komponente i specifikacije**

HP nudi memoriju za nadograđivanje za ovo računalo te kupcima savjetuje kupovinu kako bi izbjegli probleme s kompatibilnošću radi nepodržane memorije trećeg proizvođača.

## <span id="page-37-0"></span>**Popunjavanje utora za memorijske module**

Sustav će automatski raditi u jednokanalnom načinu, dvokanalnom ili fleksibilnom načinu, ovisno o načinu instalacije memorijskih modula. Pogledajte sljedeću tablicu radi prepoznavanja lokacija kanala memorijskih modula.

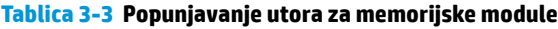

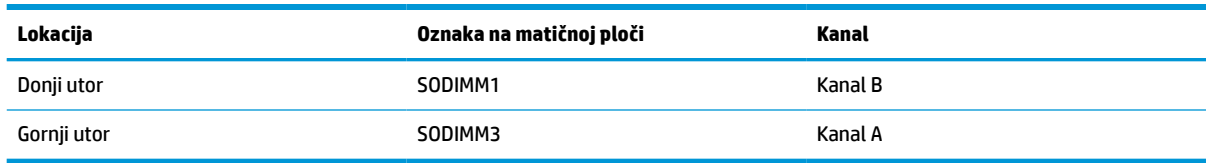

Sustav će automatski raditi u jednokanalnom načinu, dvokanalnom ili fleksibilnom načinu, ovisno o načinu instalacije memorijskih modula.

- Sustav će raditi u jednokanalnom načinu ako se utori za memorijski modul nalaze samo u jednom kanalu.
- Sustav će raditi u učinkovitijem dvokanalnom načinu ako je kapacitet memorijskog modula u kanalu A jednak kapacitetu memorijskog modula u kanalu B.
- Sustav će raditi u fleksibilnom načinu ako kapacitet memorije memorijskog modula u kanalu A nije jednak kapacitetu memorije memorijskog modula u kanalu B. U fleksibilnom načinu rada kanal koji ima manje memorije predstavljat će ukupnu količinu memorije koja je dodijeljena dvokanalnom radu, a ostatak će biti dodijeljen jednokanalnom radu. Ako jedan kanal ima više memorije od drugog, veću količinu treba dodijeliti kanalu A.
- U bilo kojem načinu, maksimalna radna brzina određena je najsporijim memorijskim modulom u sustavu.

## **Ugradnja memorijskih modula**

Na matičnoj se ploči nalaze dva utora za memoriju. Da biste uklonili ili ugradili memorijske module:

**1.** Uklonite pristupnu ploču.

Upute možete pronaći u [Uklanjanje pristupne ploče računala na stranici 27](#page-34-0).

**2.** Za lociranje memorijskih modula na matičnoj ploči pogledajte [Lociranje unutarnjih dijelova](#page-36-0) [na stranici 29](#page-36-0).

<span id="page-38-0"></span>**3.** Kako biste uklonili memorijski modul, pritisnite prema van dva zasuna (1) na svakoj strani memorijskog modula, a zatim izvucite memorijski modul (2) iz utora.

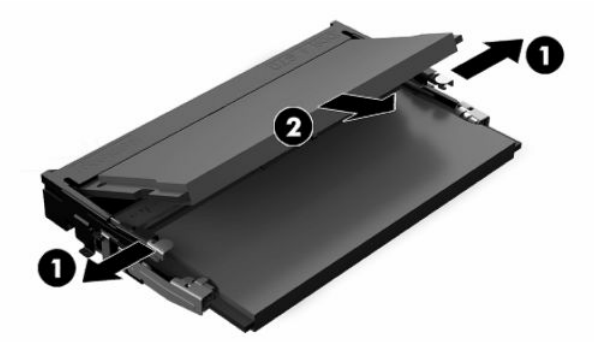

**4.** Umetnite novi memorijski modul u utor (1) pod kutom od približno 30°, a zatim pritisnite memorijski modul prema dolje (2) tako da ga zasuni učvrste u utoru.

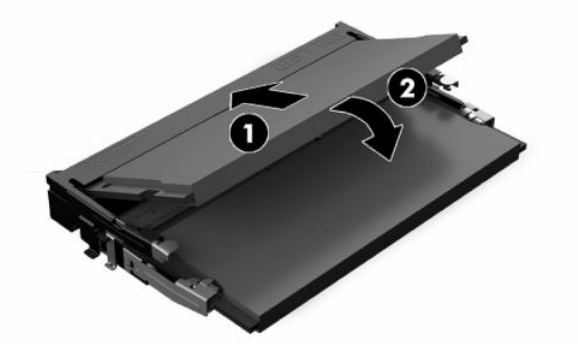

- **W NAPOMENA:** Memorijski modul moguće je ugraditi na samo jedan način. Urez memorijskog modula postavite tako da odgovara jezičku utora za memoriju.
- **5.** Vratite pristupnu ploču.

Upute možete pronaći u [Zamjena pristupne ploče računala na stranici 28.](#page-35-0)

**6.** Uključite računalo. Računalo automatski prepoznaje dodatnu memoriju kad uključite računalo.

## **Zamjena RTC baterije**

Baterija koja se isporučuje s računalom napaja sat stvarnog vremena (RTC). Prilikom zamjene baterije koristite bateriju identičnu originalnoj bateriji ugrađenoj u računalo. S računalom se isporučuje tanka litijska baterija od 3 volta.

**UPOZORENJE!** Računalo sadrži unutarnju litij-mangan-dioksidnu bateriju. U slučaju nepravilnog rukovanja baterijom postoji opasnost nastanka požara i opekotina. Kako bi se smanjila opasnost od tjelesnih ozljeda:

Nemojte pokušavati ponovno puniti bateriju.

Ne izlažite temperaturama višima od 60 °C (140 °F).

Nemojte je rastavljati, razbijati ili bušiti, spajati vanjske kontakte ili je odlagati u vatru ili vodu.

Bateriju zamijenite samo zamjenskom HP-ovom baterijom prikladnom za ovaj proizvod.

**VAŽNO:** Uklanjanje baterije s odspojenim kabelom za napajanje uzrokovat će da sustav učita zadane postavke BIOS-a pri sljedećem pokretanju računala, a možda ćete morati postaviti i sat sustava koji prikazuje točno vrijeme. Ako se trenutne postavke BIOS-a izmijenjene u odnosu na tvorničke postavke i izmjene nisu spremljene, rezultirajuća konfiguracija BIOS-a bit će ponovno postavljanje na tvorničke postavke. Da biste spremili trenutne postavke prije zamjene baterije, odaberite poveznicu **Save Custom Defaults** (Spremi prilagođene zadane postavke) u glavnom izborniku BIOS Setup (F10). Ove spremljene postavke će biti vraćene nakon ponovnog umetanja baterije.

Statički elektricitet može oštetiti elektroničke dijelove računala ili dodatne opreme. Prije provedbe ovih postupaka oslobodite se eventualnog statičkog naboja tako da nakratko dodirnete uzemljeni metalni predmet.

**NAPOMENA:** Životni vijek litijske baterije može se produžiti priključivanjem računala u utičnice za izmjeničnu struju. Litijska baterija koristiti se samo kada računalo NIJE priključeno na izmjenično napajanje.

HP preporučuje korisnicima recikliranje iskorištenih elektroničkih dijelova, HP-ovih originalnih punjenja za pisače i baterija koje se mogu puniti. Detaljnije informacije o programima recikliranja potražite na [http://www.hp.com/recycle.](http://www.hp.com/recycle)

Za lociranje baterije na matičnoj ploči, pogledajte [Lociranje unutarnjih dijelova na stranici 29.](#page-36-0)

**1.** Uklonite pristupnu ploču.

Upute možete pronaći u [Uklanjanje pristupne ploče računala na stranici 27](#page-34-0).

- **2.** Za otpuštanje baterije iz držača stisnite metalne stezaljke koje se protežu jednim rubom baterije. Kada baterija iskoči, podignite je (1).
- **3.** Za umetanje nove baterije uvucite jedan rub zamjenske baterije pod rub držača sa stranom s pozitivnim polom okrenutom prema gore (2). Drugi rub pogurnite prema dolje dok stezaljka ne klikne preko drugog ruba baterije.

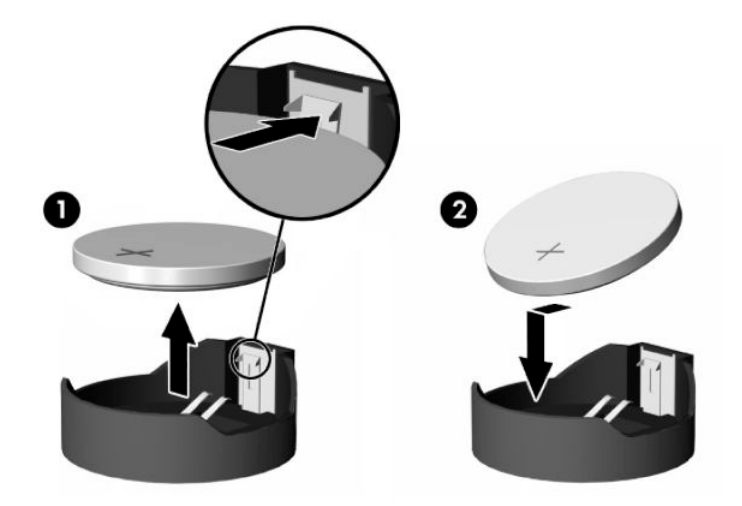

**4.** Vratite pristupnu ploču.

Upute možete pronaći u [Zamjena pristupne ploče računala na stranici 28.](#page-35-0)

- **5.** Uključite računalo.
- **6.** Ako je potrebno, postavite iznova datum i vrijeme.

# <span id="page-40-0"></span>**Zamjena pogona**

## **Zamjena tvrdog diska**

2,5-inčni primarni tvrdi disk je instaliran na desnoj strani računala iznad pogona optičkog diska (ODD). Za lociranje tvrdog diska na matičnoj ploči pogledajte [Lociranje unutarnjih dijelova na stranici 29.](#page-36-0)

## **Uklanjanje tvrdog diska**

**1.** Uklonite pristupnu ploču.

Upute možete pronaći u [Uklanjanje pristupne ploče računala na stranici 27](#page-34-0).

- **2.** Povucite zasun HDD-a u smjeru od tvrdog diska kako biste oslobodili pogon.
- **3.** Gurnite tvrdi disk prema rubu računala te ga zatim podignite iz kaveza pogona.

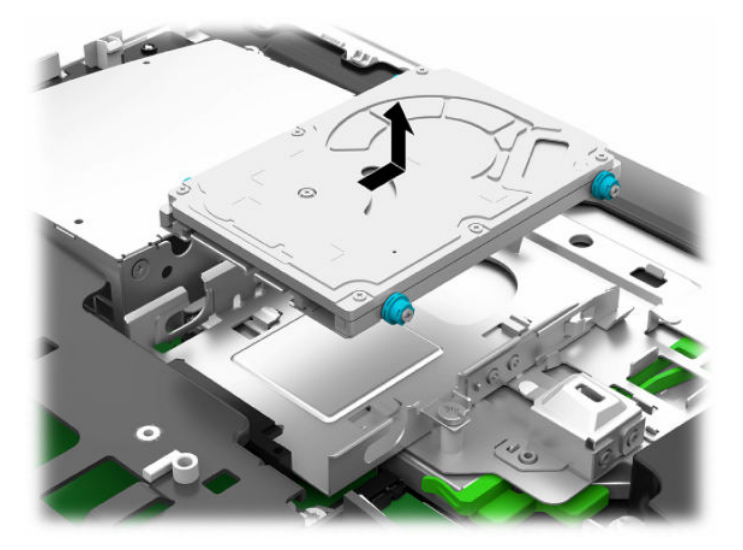

**4.** Uklonite četiri učvrsna vijka s tvrdog diska od 2,5 inča. Sačuvajte vijke zajedno s plavim gumenim podloškama radi uporabe pri ugradnji zamjenskog diska.

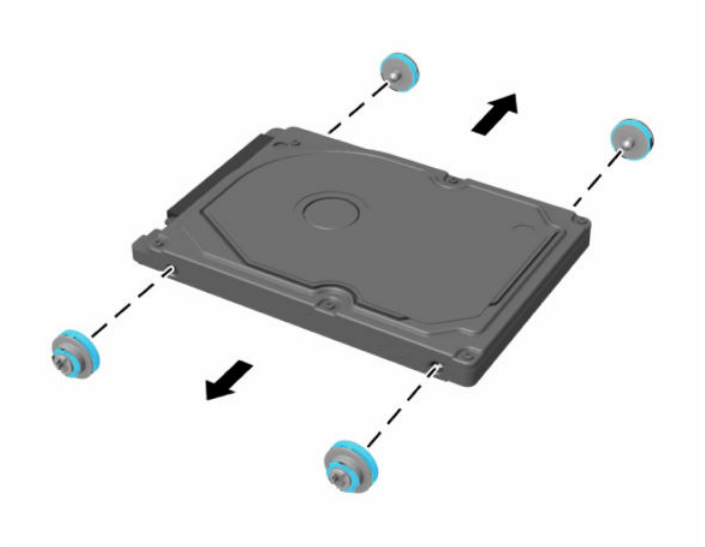

Upute za ugradnju tvrdog diska možete naći u odlomku Ugradnja 2,5-inčnog tvrdog diska na stranici 34.

## <span id="page-41-0"></span>**Ugradnja 2,5-inčnog tvrdog diska**

**1.** Pričvrstite četiri učvrsna vijka s podloškama na novi 2,5 inčni tvrdi disk.

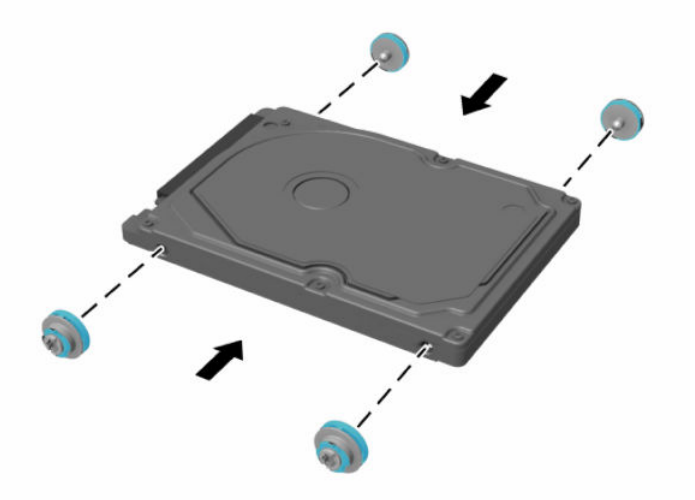

- **2.** Postavite tvrdi disk iznad kaveza pogona s priključcima okrenutima prema središtu računala.
- **3.** Postavite tvrdi disk u kavez pogona i čvrsto ga gurnite prema središtu računala dok tvrdi disk ne sjedne na mjesto.

Uvjerite se da se zasun tvrdog diska vratio natrag na mjesto kako bi pokrio uvodnicu s bočne strane tvrdog diska.

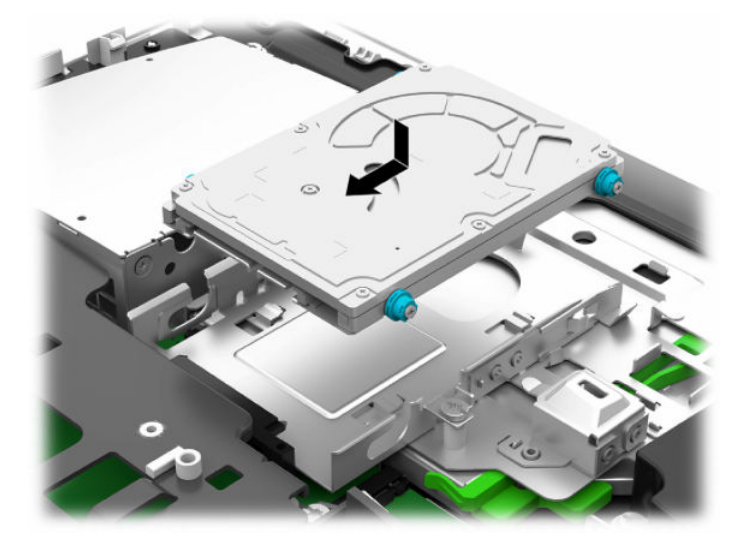

**4.** Postavite pristupnu ploču.

Upute možete pronaći u [Zamjena pristupne ploče računala na stranici 28.](#page-35-0)

## <span id="page-42-0"></span>**Zamjena pogona optičkog diska**

Optički pogon nalazi se ispod tvrdog diska na desnoj strani računala. Za lociranje pogona optičkog diska na matičnoj ploči, pogledajte [Lociranje unutarnjih dijelova na stranici 29.](#page-36-0)

**1.** Uklonite pristupnu ploču.

Upute možete pronaći u [Uklanjanje pristupne ploče računala na stranici 27](#page-34-0).

**2.** Uklonite tvrdi disk.

Upute možete pronaći u [Uklanjanje tvrdog diska na stranici 33](#page-40-0).

**3.** Gurnite i držite zeleni jezičac (1) dok prema unutra gurate zasun (2) na stražnjoj strani okvira optičkog pogona te pomaknite pogon (3) iz kućišta.

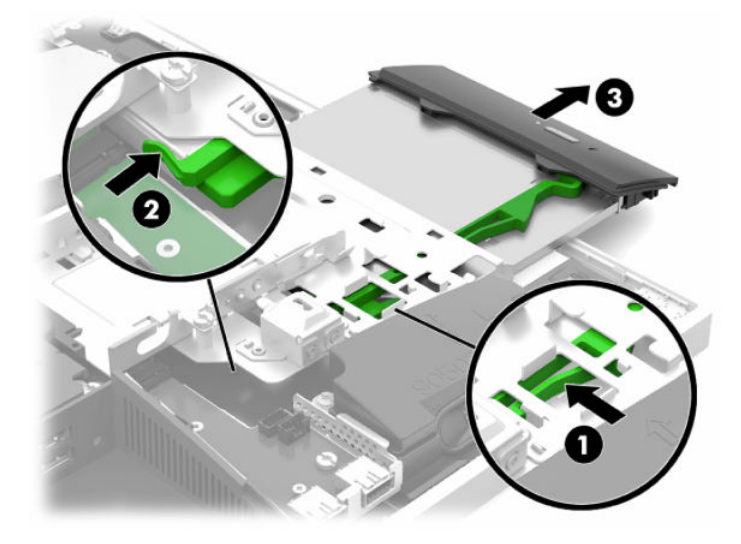

**4.** Povucite zeleni zasun pogona optičkog diska.

Sačuvajte ovaj zasun za instalaciju na novi pogon optičkog diska.

**5.** Poravnajte tri igle na zasunu s rupama u novom pogonu optičkog diska i čvrsto pritisnite zasun na novi pogon.

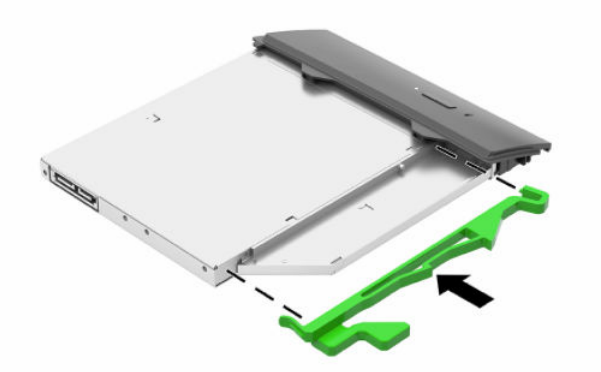

**WAPOMENA:** Morate iznova upotrijebiti zasun skinut sa starog pogona optičkog diska.

- **6.** Poravnajte novi optički disk s otvorom na boku računala. Čvrsto gurajte pogon dok ne uskoči na svoje mjesto.
- **W** NAPOMENA: Optički disk može se ugraditi samo na jedan način.

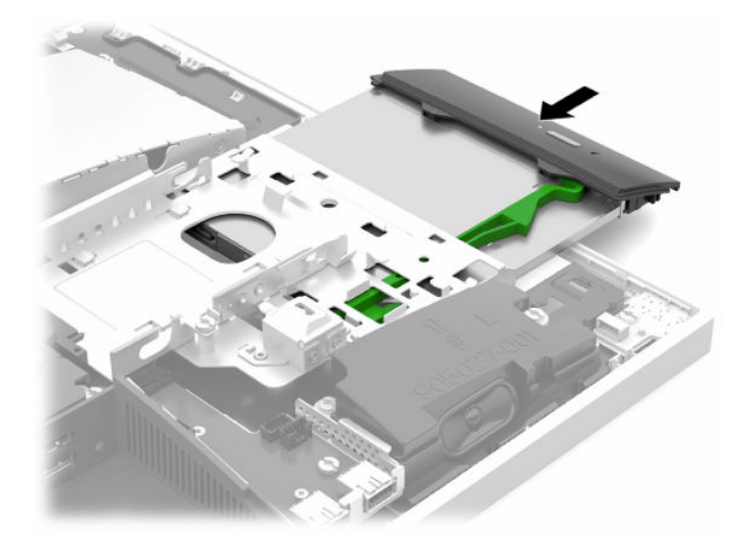

- **7.** Vratite tvrdi disk. Upute možete pronaći u [Ugradnja 2,5-inčnog tvrdog diska na stranici 34.](#page-41-0)
- **8.** Vratite pristupnu ploču.

Upute možete pronaći u [Zamjena pristupne ploče računala na stranici 28.](#page-35-0)

# <span id="page-44-0"></span>**A Elektrostatičko pražnjenje**

Pražnjenje statičkog elektriciteta iz prsta ili drugog vodiča može oštetiti matičnu ploču i ostale uređaje osjetljive na elektrostatski elektricitet. Ta vrsta oštećenja može skratiti životni vijek uređaja.

# **Sprečavanje elektrostatičkog oštećenja**

Da biste spriječili elektrostatička oštećenja, obratite pažnju na sljedeće mjere opreza:

- Proizvode prenosite i spremajte u spremnike zaštićene od elektrostatičkog praženjenja.
- Dijelove osjetljive na elektrostatski elektricitet držite u njihovim spremnicima dok ne stignu do radnih mjesta bez statičkog naboja.
- Prije uklanjanja dijelova iz spremnika, postavite ih na uzemljenu površinu.
- Izbjegavajte dodirivanje kontakata, vodova ili tiskanih pločica.
- Tijekom rada s dijelovima ili sklopovima osjetljivima na statički naboj uvijek budite pravilno uzemljeni.

## **Načini uzemljenja**

Tijekom rukovanja ili ugradnje dijelova osjetljivih na elektrostatiku upotrijebite jedan ili više načina u nastavku:

- Koristite uzicu za ruku spojenu s vodičem uzemljenim na radno mjesto ili kućište računala. Ručne uzice su fleksibilne uzice s otporom od najmanje 1 megaoma +/- 10% u uzemljenim vodičima. Da bi uzemljenje bilo pravilno, uzica mora biti tijesno pripijena na koži ruke.
- Kod stojećih radnih mjesta upotrijebite uzicu za petu, nožne prste ili čizmu. Uzice nosite na obje noge dok stojite na provodljivim podovima ili raspršljivim podlogama.
- Za servisiranje na terenu koristite alate od provodljivog materijala.
- Koristite prenosivi paket za servis na terenu s preklopivom radnom površinom za raspršivanje statike.

Ako nemate preporučene opreme za pravilno uzemljenje, obratite se ovlaštenom HP prodavaču, zastupniku ili davatelja usluge.

**NAPOMENA:** Više informacija o statičkom elektricitetu zatražite kod ovlaštenog HP prodavača, zastupnika ili davatelja usluge.

# <span id="page-45-0"></span>**B Smjernice za rad s računalom, rutinsko održavanje i priprema za transport**

# **Smjernice za rad s računalom i rutinsko održavanje**

Slijedite ove smjernice kako biste računalo i monitor pravilno postavili i čuvali:

- Računalo držite podalje od pretjerane vlage, izravne sunčeve svjetlosti i ekstremne vrućine ili hladnoće.
- Računalo koristite na stabilnoj i ravnoj površini. Ostavite oko 10,2 cm (4 inča) slobodnog prostora na svim ventiliranim stranama računala i iznad monitora kako bi se omogućio potreban protok zraka.
- Nemojte ograničavati protok zraka u računalo blokirajući ventilacijske otvore ili usise zraka. Nemojte postavljati tipkovnicu sa spuštenim nogicama izravno uz prednju stranu stolne jedinice, jer i to ograničava protok zraka.
- Nikad nemojte koristiti računalo s uklonjenom bilo kojom pristupnom pločom ili bilo kojim od pokrova kartica za proširenje.
- Računala nemojte postavljati jedno na drugo ili neposredno jedno pored drugog kako bi izbjegli uzajamni utjecaj zagrijanog zraka iz susjednog računala.
- Ako je računalo namijenjeno za rad u zasebnom ormaru, potrebno je osigurati dovod i odvod zraka, tako da vrijede gore navedene smjernice za uporabu.
- Tekućine držite podalje od računala i tipkovnice.
- Utore za prozračivanje nemojte nikada pokrivati nikakvim materijalima.
- Instalirajte ili omogućite funkcije upravljanja napajanjem operacijskog sustava ili drugog softvera, uključujući stanja mirovanja.
- Da biste očistili računalo, najprije isključite računalo.
	- Isključite napajanje izmjeničnom strujom.
	- Isključite sve uređaje s vanjskim napajanjem.
	- Povremeno očistite ventilacijske otvore na svim prozračivanim stranama računala. Dlačice, prašina i ostale strane tvari mogu blokirati ventilacijske otvore i ograničiti protok zraka.
	- Osim standardnih smjernice za održavanje, za čišćenje modela namijenjenih zdravstvu koristite bilo koju od sljedećih germicidnih maramica za čišćenje svih izloženih površina računala. Započnite sa zaslonom i završite sa savitljivim kabelima. Prije korištenja omogućite dijelovima da se osuše na zraku. (Za više informacija, pogledajte upute koje ste dobili od proizvođača maramica.)
	- **VAŽNO:** Ne koristite sredstva za čišćenje koja sadrže bilo kakve materijale temeljene na petroleju, kao što su benzen, razrjeđivač ili bilo koje hlapive tvari za čišćenje zaslona ili ormara. Ove kemikalije mogu oštetiti zaslon.

#### **Tablica B-1 Preporučeni načini čišćenja za Healthcare Edition All-in-One**

#### **Preporučene formule za čišćenje**

benzil-C12-18-alkildimetil amonijevi kloridi: <0,1 %, kvarterni amonijevi spojevi, C12-14-alkil [(etilfenil) metil] dimetil, kloridi: <0,1 %

#### **Tablica B-1 Preporučeni načini čišćenja za Healthcare Edition All-in-One (Nastavak)**

#### **Preporučene formule za čišćenje**

izopropanol: 10–20 %, benzil-C12-18-alkildimetil amonijevi kloridi: <0,5 %, kvarterni amonijevi spojevi, C12-18-alkil [(etilfenil) metil] dimetil, kloridi: <0,5 %

kvarterni amonijevi spojevi, C12-18-alkil [(etilfenil) metil] dimetil, kloridi: <0,5 %, benzil-C12-18-alkildimetil amonijevi kloridi: <0,5 %

izopropilni alkohol: 55 %, alkildimetil-benzil amonijevi kloridi: 0,25 %, alkil (68 % C12, 32 % C14) dimetil etilbenzil amonijev klorid: 0,25 %

izopropanol: 10–20 %, etilen glikol monobutil eter (2-butoksietanol): 1–5 %, diizobutilfenoksietoksietil dimetil-benzil amonijev klorid: 0,1–0,5 %

natrij hipoklorit 0,1–1 %

celuloza: 10–30 %, etilni alkohol: 0,1–1 %

izopropanol: 30–40 %, voda 60–70 %

**WAPOMENA:** Obratite se lokalnom prodajnom predstavniku HP-a za preporučene marke germicidnih maramica koje su testirane za čišćenje računala.

**WAŽNO:** Primjena metoda čišćenja ili sredstava za dezinfekciju koja nisu odobrena može oštetiti uređaj.

Ne uranjajte uređaj u tekućinu.

Uvijek slijedite upute proizvođača proizvoda za čišćenje.

Nemojte koristiti tekućine za čišćenje na bazi nafte, kao što je aceton.

Nemojte koristiti abrazivna pomagala ili proizvode za čišćenje.

Nemojte izlagati uređaj temperaturama iznad 70 °C.

# <span id="page-47-0"></span>**Mjere opreza za pogon optičkog diska**

Obavezno obratite pažnju na sljedeće smjernice za rad i čišćenje optičkog diska.

- Tijekom rada pogon nemojte premještati. To može uzrokovati nepravilno djelovanje pogona tijekom čitanja.
- Izbjegavajte izlaganje pogona iznenadnim promjenama temperature jer se u unutrašnjosti jedinice može pojaviti kondenzacija. Ako se temperatura iznenada promjeni dok je pogon uključen, pričekajte najmanje jedan sat prije isključivanja napajanja. Ako jedinicu odmah upotrijebite, može doći do nepravilnog djelovanja pogona tijekom čitanja.
- Izbjegavajte postavljanje pogona na mjesta podložna visokoj vlažnosti, ekstremnim temperaturama, mehaničkim vibracijama ili izravnoj sunčevoj svjetlosti.
- **VAŽNO:** Ako predmet ili tekućina upadnu u pogon, odmah odspojite računalo s napajanja i odnesite ga ovlaštenom HP uslužnom servisu radi provjere.

## **Priprema za transport**

Kod pripremanja računala za transport slijedite ove savjete:

- **1.** Izradite sigurnosnu kopiju datoteka s tvrdog diska na vanjskom uređaju za pohranu. Provjerite jesu li mediji sigurnosne kopije tijekom prijevoza ili pohranjivanja izloženi električnim ili magnetskim impulsima.
	- **W NAPOMENA:** Tvrdi se disk automatski zaključava nakon isključivanja napajanja sustava.
- **2.** Izvadite i spremite sve uklonjive medije.
- **3.** Isključite računalo i vanjske uređaje.
- **4.** Odspojite kabel za napajanje iz utičnice za izmjeničnu struju, a zatim i iz računala.
- **5.** Komponente sustava i vanjske uređaje odspojite s njihovih izvora napajanja, a zatim i s računala.
- **W** NAPOMENA: Prije otpreme računala provjerite jesu li sve ploče pravilno umetnute i pričvršćene u utore ploča.
- **6.** Dijelove sustava i vanjske uređaje zapakirajte u njihove originalne kutije ili slične kutije s dovoljno materijala za njihovu zaštitu.

# <span id="page-48-0"></span>**C Pristupačnost**

# **Pristupačnost**

HP-ov je cilj u temelje svoje tvrtke ugraditi raznolikost, uključivost i ravnotežu poslovnog i privatnog vremena, i to se odražava u svemu što radimo. Ovdje navodimo nekoliko primjera kako nam razlike omogućuju stvaranje inkluzivnog okruženja usredotočenog na povezivanje osoba s tehnologijom širom svijeta.

## **Pronalaženje potrebnih tehnoloških alata**

Tehnologija može osloboditi vaše ljudske potencijale. Pomoćna tehnologija uklanja prepreke i pojednostavnjuje stvaranje neovisnosti kod kuće, na poslu i u zajednici. Pomoćne tehnologije pridonose povećanju, održavanju i poboljšanju funkcionalnih mogućnosti elektroničke i informacijske tehnologije. Dodatne informacije potražite u odjeljku [Pronalaženje najbolje pomoćne tehnologije na stranici 42](#page-49-0).

## **Naša misija**

HP predano pruža proizvode i usluge dostupne osobama s invaliditetom. Ta predanost podržava ciljeve različitosti naše tvrtke i jamči dostupnost pogodnosti tehnologije svima.

Naš je cilj pristupačnosti dizajnirati, proizvoditi i prodavati proizvode i usluge koje mogu učinkovito koristiti svi, uključujući osobe s invaliditetom, samostalno ili uz odgovarajuće pomoćne uređaje.

Da bismo postigli cilj, Pravilnik pristupačnosti utvrđuje sedam ključnih ciljeva koji će voditi akcije naše tvrtke. Od svih HP-ovih voditelja i zaposlenika očekuje se da podržavaju te ciljeve i njihovu implementaciju u skladu sa svojim ulogama i odgovornostima:

- Podignite razinu svijesti o problemima pristupačnosti unutar tvrtke, a zaposlenicima pružite obuku potrebnu za dizajniranje, proizvodnju, prodaju i isporuku dostupnih proizvoda i usluga.
- Razvijte smjernice pristupačnosti za proizvode i usluge, a grupe za razvoj proizvoda smatrajte odgovornima za implementiranje tih smjernica kada je to kompetitivno, tehnički i ekonomski moguće.
- U razvoj smjernica pristupačnosti te dizajniranje i testiranje proizvoda i usluga uključite osobe s invaliditetom.
- Dokumentirajte značajke pristupačnosti i objavite informacije o našim proizvodima i servisima u pristupačnom obliku.
- Uspostavite odnose s vodećim davateljima pomoćnih tehnologija i rješenja.
- Podržite interno i vanjsko istraživanje i razvoj koji će poboljšati pomoćnu tehnologiju relevantnu za naše proizvode i servise.
- Pružite podršku industrijskim standardima i smjernicama pristupačnosti te sudjelujte u njima.

## **IAAP (International Association of Accessibility Professionals)**

IAAP je neprofitna udruga usredotočena na poboljšanje profesije pristupačnosti putem umrežavanja, obrazovanja i certificiranja. Cilj je profesionalcima koji se bave pristupačnošću pomoći pri razvijanju i poboljšanju karijera te tvrtkama ili ustanovama pojednostavniti integriranje pristupačnosti u proizvode i infrastrukturu.

<span id="page-49-0"></span>HP je član i osnivač, a pridružili smo se da bismo zajedno s drugim tvrtkama i ustanovama sudjelovali u poticanju razvoja polja pristupačnosti. Ta predanost podržava cilj pristupačnosti tvrtke glede dizajniranja, proizvodnje i prodavanja proizvoda i usluga koje osobe s invaliditetom mogu učinkovito koristiti.

IAAP će osnažiti našu profesiju globalnim povezivanjem pojedinaca, učenika i organizacija da bi međusobno učili. Ako želite saznati više, posjetite<http://www.accessibilityassociation.org>da biste se pridružili internetskoj zajednici, prijavili se za biltene i doznali pojedinosti o mogućnostima članstva.

## **Pronalaženje najbolje pomoćne tehnologije**

Svi, uključujući osobe s invaliditetom ili dobnim ograničenjima, trebali bi imati mogućnost komuniciranja, izražavanja i povezivanja sa svijetom pomoću tehnologije. HP predano radi na povećanju razine svijesti o pristupačnosti unutar HP-a te kod klijenata i partnera. Neovisno o tome li se o velikim fontovima koji su ugodniji za oči, o glasovnom prepoznavanju koje vam omogućuje da vam se ruke odmore ili o nekoj drugoj pomoćnoj tehnologiji koja će vam pomoći u određenoj situaciji, raznovrsnost pomoćnih tehnologija pojednostavnjuje korištenje HP-ovih proizvoda. Kako odabrati?

### **Procjena vlastitih potreba**

Tehnologija može osloboditi vaše potencijale. Pomoćna tehnologija uklanja prepreke i pojednostavnjuje stvaranje neovisnosti kod kuće, na poslu i u zajednici. Pomoćna tehnologija (AT) pridonosi povećanju, održavanju i poboljšanju funkcionalnih mogućnosti elektroničke i informacijske tehnologije.

Možete odabrati neke od mnoštva proizvoda pomoćne tehnologije. Procjena pomoćne tehnologije trebala bi vam omogućiti procjenu nekoliko proizvoda, odgovoriti na pitanja i pomoći pri odabiru najboljeg rješenja za vašu situaciju. Uočit ćete da mnogi profesionalci kvalificirani za procjenu pomoćne tehnologije dolaze s mnogih područja, uključujući osobe licencirane ili certificirane za fizikalnu terapiju, radnu terapiju, patologiju govora/jezika itd. Ostale osobe, iako nisu certificirane ili licencirane, mogu pružati informacije o procjeni. Htjet ćete postavljati pitanja o iskustvu, stručnosti i naknadama pojedinaca da biste utvrdili odgovaraju li vašim potrebama.

### **Pristupačnost za HP-ove proizvode**

Sljedeće veze nude informacije o značajkama pristupačnosti i pomoćnoj tehnologiji, ako je moguće, dodanima u različite HP-ove proizvode. Ti će vam resursi pomoći pri odabiru određenih značajki pomoćne tehnologije i proizvoda najprikladnijih za vašu situaciju.

- [HP Elite x3 mogućnosti pristupačnosti \(Windows 10 Mobile\)](http://support.hp.com/us-en/document/c05227029)
- [HP-ova računala mogućnosti pristupačnosti sustava Windows 7](http://support.hp.com/us-en/document/c03543992)
- [HP-ova računala mogućnosti pristupačnosti sustava Windows 8](http://support.hp.com/us-en/document/c03672465)
- [HP-ova računala mogućnosti pristupačnosti sustava Windows 10](http://support.hp.com/us-en/document/c04763942)
- [Tablet-računala HP Slate 7 omogućivanje značajki pristupačnosti na HP-ovu tablet-računalu \(Android](http://support.hp.com/us-en/document/c03678316)  [4.1/Jelly Bean\)](http://support.hp.com/us-en/document/c03678316)
- [Računala HP SlateBook omogućivanje značajki pristupačnosti \(Android 4.3, 4.2/Jelly Bean\)](http://support.hp.com/us-en/document/c03790408)
- [Računala HP Chromebook omogućivanje značajki pristupačnosti na računalu HP Chromebook or](http://support.hp.com/us-en/document/c03664517) [Chromebox \(Chrome OS\)](http://support.hp.com/us-en/document/c03664517)
- [HP Shopping periferni uređaji za HP-ove proizvode](http://store.hp.com/us/en/ContentView?eSpotName=Accessories&storeId=10151&langId=-1&catalogId=10051)

Ako vam je potrebna dodatna podrška za značajke pristupačnosti na HP-ovu proizvodu, pročitajte Obraćanje [podršci na stranici 46](#page-53-0).

Dodatne veze na vanjske partnere i dobavljače mogu poslužiti kao dodatna pomoć:

- <span id="page-50-0"></span>● [Informacije o Microsoftovoj pristupačnosti \(Windows 7, Windows 8, Windows 10, Microsoft Office\)](http://www.microsoft.com/enable)
- [Informacije o pristupačnosti na Googleovim proizvodima \(Android, Chrome, Google Apps\)](http://www.google.com/accessibility/products)
- [Pomoćne tehnologije sortirane prema vrsti oštećenja](http://www8.hp.com/us/en/hp-information/accessibility-aging/at-product-impairment.html)
- [Pomoćne tehnologije sortirane prema vrsti proizvoda](http://www8.hp.com/us/en/hp-information/accessibility-aging/at-product-type.html)
- [Dobavljači pomoćnih tehnologija s opisima proizvoda](http://www8.hp.com/us/en/hp-information/accessibility-aging/at-product-descriptions.html)
- **[Assistive Technology Industry Association \(ATIA\)](http://www.atia.org/)**

## **Standardi i zakonodavstvo**

## **Standardi**

Odjeljak 508 standarda Federal Acquisition Regulation (FAR) stvorio je američki odbor za pristupačnost radi rješavanja pristupa informacijskoj i komunikacijskoj tehnologiji (ICT) za osobe s tjelesnim, osjetilnim ili kognitivnim poteškoćama. Standardi sadrže tehničke kriterije karakteristične za različite vrste tehnologija, te preduvjete utemeljene na performansama koji se fokusiraju na funkcionalne mogućnosti obuhvaćenih proizvoda. Posebni kriteriji obuhvaćaju softverske aplikacije i operacijske sustave, web-informacije i aplikacije, računala, telekomunikacijske proizvode, videosadržaje i multimedijske sadržaje te samostalne zatvorene proizvode.

### **Zahtjev 376 – EN 301 549**

Standard EN 301 549 stvorila je Europska unija unutar zahtjeva 376 kao osnovu mrežnog alata za javnu nabavu ICT proizvoda. Standard određuje funkcionalne preduvjete pristupačnosti primjenjive na ICT proizvode i servise zajedno s opisom testnih postupaka i metodologije procjene za svaki preduvjet pristupačnosti.

### **Smjernice za osiguravanje pristupačnosti mrežnih sadržaja (Web Content Accessibility Guidelines, WCAG)**

Smjernice za osiguravanje pristupačnosti mrežnih sadržaja (Web Content Accessibility Guidelines, WCAG) radne skupine Web Accessibility Initiative (WAI) organizacije W3C web-dizajnerima i razvojnim inženjerima pojednostavnjuje stvaranje web-mjesta koja bolje zadovoljavaju potrebe osoba s invaliditetom ili dobnim ograničenjima. WCAG potiče pristupačnost u velikom broju web-sadržaja (tekst, slike, audio i videosadržaj) i web-aplikacija. WCAG se može precizno testirati, jednostavno ga je shvatiti i koristiti, a web-dizajnerima omogućuje fleksibilnost i inovativnost. WCAG 2.0 odobren je kao [ISO/IEC 40500:2012.](http://www.iso.org/iso/iso_catalogue/catalogue_tc/catalogue_detail.htm?csnumber=58625/)

WCAG posebno rješava prepreke za pristupanje webu na koje nailaze osobe s vizualnim, slušnim, tjelesnim, kognitivnim i neurološkim oštećenjima te stariji korisnici interneta s potrebama za pristupačnošću. WCAG 2.0 pruža karakteristike pristupačnog sadržaja:

- **Pojmljivost** (na primjer, rješavanjem tekstnih alternativa za slike, titlova za zvuk, prilagodljivosti prezentacije i kontrasta boja)
- **Operabilnost** (rješavanjem tipkovničkog pristupa, kontrastom boja, vremenom unosa, izbjegavanjem napadaja i mogućnošću navigacije)
- **Razumljivost** (rješavanjem čitljivosti, prediktivnosti i pomoći pri unosu)
- **Robusnost** (na primjer, rješavanjem kompatibilnosti s pomoćnim tehnologijama)

## <span id="page-51-0"></span>**Zakonodavstvo i propisi**

Pristupačnost IT-a i informacija postalo je područje od sve veće zakonske važnosti. U ovom se odjeljku navode veze na informacije o ključnim zakonima, propisima i standardima.

- [Sjedinjene Američke Države](http://www8.hp.com/us/en/hp-information/accessibility-aging/legislation-regulation.html#united-states)
- **[Kanada](http://www8.hp.com/us/en/hp-information/accessibility-aging/legislation-regulation.html#canada)**
- **[Europa](http://www8.hp.com/us/en/hp-information/accessibility-aging/legislation-regulation.html#europe)**
- [Velika Britanija](http://www8.hp.com/us/en/hp-information/accessibility-aging/legislation-regulation.html#united-kingdom)
- **[Australija](http://www8.hp.com/us/en/hp-information/accessibility-aging/legislation-regulation.html#australia)**
- [U svijetu](http://www8.hp.com/us/en/hp-information/accessibility-aging/legislation-regulation.html#worldwide)

### **Sjedinjene Američke Države**

Odjeljak 508 Zakona o rehabilitaciji navodi da uredi moraju identificirati koji se standardi primjenjuju na nabavu ICT-a, izvršiti istraživanje tržišta radi utvrđivanja dostupnosti pristupačnih proizvoda i servisa te dokumentirati rezultate istraživanja tržišta. Sljedeći resursi nude pomoć pri zadovoljavanju preduvjeta Odjeljka 508

- [www.section508.gov](https://www.section508.gov/)
- [Kupnja pristupačnih tehnologija](https://buyaccessible.gov)

Američki odbor za pristupačnost trenutno ažurira standarde Odjeljka 508. Na taj će se način odgovoriti na nove tehnologije i ostala područja u kojima je potrebno izmijeniti standarde. Dodatne informacije potražite na stranici [Section 508 Refresh.](http://www.access-board.gov/guidelines-and-standards/communications-and-it/about-the-ict-refresh)

Odjeljak 255 Zakona o telekomunikacijama zahtijeva omogućivanje pristupa telekomunikacijskim proizvodima i uslugama osobama s invaliditetom. FCC-ove odluke obuhvaćaju svu hardversku i softversku opremu telefonske mreže i telekomunikacijsku opremu koja se koristi kod kuće ili u uredu. Takva oprema obuhvaća telefone, bežične slušalice, faks-uređaje, telefonske tajnice i dojavljivače. FCC-ove odluke obuhvaćaju i osnovne i specijalne telekomunikacijske usluge, uključujući redovne telefonske pozive, pozive na čekanju, brzo biranje, prosljeđivanje poziva, računalnu pomoć za imenik, nadzor poziva, identifikaciju pozivatelja, praćenje poziva i ponovno biranje te glasovnu poštu i interaktivne sustave glasovnog odgovora koji pozivateljima nude izbornike za odabir. Dodatne informacije potražite u [informacijama o Odjeljku 255](http://www.fcc.gov/guides/telecommunications-access-people-disabilities) [Federalne komisije za komunikacije.](http://www.fcc.gov/guides/telecommunications-access-people-disabilities)

### **21st Century Communications and Video Accessibility Act (CVAA)**

CVAA ažurira savezni zakon o komunikacijama radi povećanja razine pristupa modernoj komunikaciji osobama s invaliditetom ažuriranjem zakona o pristupačnosti donesenog osamdesetih i devedesetih godina 20. stoljeća radi obuhvaćanja novih digitalnih, širokopojasnih i mobilnih inovacija. Propise je izvršio FCC i dokumentirao kao 47 CFR, dio 14 i dio 79.

● [FCC-ov vodič za CVAA](https://www.fcc.gov/consumers/guides/21st-century-communications-and-video-accessibility-act-cvaa)

Ostali američki zakoni i inicijative

[Zakon o Amerikancima s invaliditetom \(ADA\), Zakon o telekomunikacijama, Zakon o rehabilitaciji i ostali](http://www.ada.gov/cguide.htm)

#### **Kanada**

Zakon o pristupačnosti za stanovnike države Ontario s invaliditetom donesen je da bi se razvili i implementirali standardi za omogućivanje pristupačnosti robama, uslugama i objektima stanovnicima Ontarija s invaliditetom te da bi se osobe s invaliditetom uključile u razvoj standarda pristupačnosti. Prvi standard tog zakona standard je servisa za korisnike, ali u procesu razvoja su i standardi za prijevoz,

<span id="page-52-0"></span>zapošljavanje, informacije i komunikaciju. Taj se zakon odnosi na tijela države Ontario, zakonodavnu skupštinu, svaku imenovanu tvrtku ili ustanovu u javnom sektoru te svaku osobu ili tvrtku/ustanovu koja pruža robu, usluge ili objekte javnosti ili trećim stranama, a ima barem jednog zaposlenika u Ontario. Mjere pristupačnosti moraju se implementirati najkasnije 1. siječnja 2025. Dodatne informacije potražite u [članku o](http://www8.hp.com/ca/en/hp-information/accessibility-aging/canadaaoda.html) [zakonu o pristupačnosti za stanovnike države Ontario s invaliditetom \(AODA\) .](http://www8.hp.com/ca/en/hp-information/accessibility-aging/canadaaoda.html)

#### **Europa**

Objavljen je zahtjev EU-a 376 ETSI Tehničko izvješće ETSI DTR 102 612: "Ljudski čimbenici (HF); europski zahtjevi za pristupačnost za javnu nabavu proizvoda i usluga na području informacijskih i komunikacijskih tehnologija (zahtjev Europske komisije M 376, faza 1)".

Pozadina: tri europske organizacije za standardizaciju oformile su dva usporedna projektna tima radi izvršavanja poslova navedenih u dokumentu Europske komisije "Zahtjev 376 upućen CEN-u, CENELEC-u i ETSIju kojim se podržavaju zahtjevi za pristupačnost pri javnoj nabavi proizvoda i usluga u području informacijskih i komunikacijskih tehnologija".

Izvršna grupa ETSI TC Human Factors Specialist Task Force 333 razvila je ETSI DTR 102 612. Dodatne pojedinosti o izvršenom poslu grupe STF333 (na primjer, Uvjeti referenci, specifikacije detaljnih radnih zadataka, vremenski plan posla, prethodne skice, popis primljenih komentara i načini obraćanja zaposlenicima) potražite na stranici [Special Task Force 333](https://portal.etsi.org/home.aspx).

Dijelove koji se odnose na procjenu prikladnog testiranja i shemi sukladnosti izradio je paralelni projekt, detaljno opisan u dokumentu CEN BT/WG185/PT. Dodatne informacije potražite na web-mjestu projektnog tima CEN-a. Dva su projekta usko koordinirana.

- [Projektni tim CEN-a](http://www.econformance.eu)
- [Zahtjev Europske komisije za e-pristupačnost \(PDF 46 kB\)](http://www8.hp.com/us/en/pdf/legislation_eu_mandate_tcm_245_1213903.pdf)

### **Velika Britanija**

Zakon o diskriminaciji osoba s invaliditetom (DDA) iz 1995. donesen je da bi web-stranice postale pristupačne slijepima i invalidima u Velikoj Britaniji.

[Pravilnici W3C za VB](http://www.w3.org/WAI/Policy/#UK/)

### **Australija**

Australska je vlada objavila plan implementacije dokumenta [Smjernice za pristupačnost web-sadržaja 2.0.](http://www.w3.org/TR/WCAG20/)

Sve web-stranice australske vlade morat će biti sukladne razini A do 2012 te razini AA do 2015. Novi će standard zamijeniti WCAG 1.0, koji je predstavljen kao obavezni preduvjet za agencije 2000.

### **U svijetu**

- [JTC1 Special Working Group on Accessibility \(SWG-A\)](http://www.jtc1access.org/)
- [G3ict: Globalna inicijativa za inkluzivni ICT](http://g3ict.com/)
- [Talijanski zakon o pristupačnosti](http://www.pubbliaccesso.gov.it/english/index.htm)
- [W3C Web Accessibility Initiative \(WAI\)](http://www.w3.org/WAI/Policy/)

# **Korisni resursi o pristupačnosti i veze**

Sljedeće tvrtke ili ustanove mogle bi biti dobri resursi za informacije o invaliditetu i dobnim ograničenjima.

<span id="page-53-0"></span>**W NAPOMENA:** to nije potpuni popis. Popis tvrtki i ustanova služi samo u informativne svrhe. HP ne preuzima nikakvu odgovornost glede informacija ni kontakata na koje možete naići na internetu. Popis na ovoj stranici ne znači da ga HP podržava.

## **Tvrtke ili ustanove**

- American Association of People with Disabilities (AAPD)
- The Association of Assistive Technology Act Programs (ATAP)
- Hearing Loss Association of America (HLAA)
- Information Technology Technical Assistance and Training Center (ITTATC)
- Lighthouse International
- **National Association of the Deaf**
- **National Federation of the Blind**
- Rehabilitation Engineering & Assistive Technology Society of North America (RESNA)
- Telecommunications for the Deaf and Hard of Hearing, Inc. (TDI)
- W3C Web Accessibility Initiative (WAI)

### **Obrazovne ustanove**

- California State University, Northridge, Center on Disabilities (CSUN)
- University of Wisconsin Madison, Trace Center
- University of Minnesota computer accommodations program

## **Ostali resursi o invaliditetu**

- ADA (Americans with Disabilities Act) Technical Assistance Program
- **Business & Disability network**
- **EnableMart**
- **European Disability Forum**
- **Job Accommodation Network**
- **Microsoft Enable**
- Američko ministarstvo pravosuđa A Guide to disability rights Laws

## **HP-ove veze**

[Naš web-obrazac za kontakt](https://h41268.www4.hp.com/live/index.aspx?qid=11387) 

[HP-ov vodič za udobnost i zaštitu](http://www8.hp.com/us/en/hp-information/ergo/index.html) 

[HP-ova prodaja u javnom sektoru](https://government.hp.com/)

# **Obraćanje podršci**

**WAPOMENA:** podrška je samo na engleskom jeziku.

- Gluhi ili nagluhi korisnici koji imaju pitanja o tehničkoj podršci ili pristupačnosti HP-ovih proizvoda:
	- Upotrijebite TRS/VRS/WebCapTel da biste nazvali (877) 656-7058 od ponedjeljka do petka od 6.00 do 21.00 po planinskom vremenu.
- Korisnici s drugim oblicima invaliditeta ili dobnim ograničenjima koji imaju pitanja o tehničkoj podršci ili pristupačnosti HP-ovih proizvoda mogu odabrati jednu od sljedećih mogućnosti:
	- Nazovite (888) 259-5707 od ponedjeljka do petka od 6.00 do 21.00 po planinskom vremenu.
	- Ispunite [obrazac za kontakt za osobe s invaliditetom ili dobnim ograničenjima](https://h41268.www4.hp.com/live/index.aspx?qid=11387).

# <span id="page-55-0"></span>**Kazalo**

### **A**

AT (pomoćna tehnologija) pronalaženje [42](#page-49-0) svrha [41](#page-48-0)

### **B**

blokada sigurnosni kabel [18](#page-25-0) stražnji poklopac priključaka [12](#page-19-0)

### **D**

dijelovi sprijeda [1](#page-8-0) dodatne informacije [25](#page-32-0)

#### **E**

elektrostatičko pražnjenje, sprečavanje oštećenja [37](#page-44-0)

#### **H**

HP Assistive Policy [41](#page-48-0)

#### **I**

International Association of Accessibility Professionals [41](#page-48-0) ispružno postolje pričvršćivanje [7](#page-14-0) uklanjanje [8](#page-15-0)

#### **K**

kabeli [11](#page-18-0) odspajanje [12](#page-19-0) spajanje [11](#page-18-0) kabel napajanja odspajanje [12](#page-19-0) spajanje [11](#page-18-0) komponente bočna strana [3](#page-10-0) donji [4](#page-11-0) FHD web-kamera [2](#page-9-0) gornja strana [2](#page-9-0) IC web-kamera [2](#page-9-0) straga [4](#page-11-0) unutarnji [29](#page-36-0) Komponente FHD web-kamere [2](#page-9-0) Komponente IC web-kamere [2](#page-9-0) komponente sa stražnje strane [4](#page-11-0) komponente s bočne strane [3](#page-10-0) komponente s donje strane [4](#page-11-0) komponente s gornje strane [2](#page-9-0) komponente s prednje strane [1](#page-8-0) korisnička podrška, pristupačnost [46](#page-53-0)

#### **M**

memorija maksimum [29](#page-36-0) specifikacije [29](#page-36-0) ugradnja [30](#page-37-0) uklanjanje [30](#page-37-0) utori [29](#page-36-0) miš bežična sinkronizacija [22](#page-29-0) uklanjanje baterija [26](#page-33-0) montiranje računala [10](#page-17-0)

### **N**

načini uzemljenja [37](#page-44-0) nagibno postolje [7](#page-14-0) prilagodba [14](#page-21-0) napajanje odspajanje [12](#page-19-0) odvajanje [19](#page-26-0) spajanje [19](#page-26-0)

## **O**

odspajanje kabeli [12](#page-19-0) kabel za napajanje [12](#page-19-0) optički disk mjere opreza [40](#page-47-0)

#### **P**

pogon optičkog diska zamjena [35](#page-42-0) poklopac priključaka [12](#page-19-0) ugradnja [13](#page-20-0) pomoćna tehnologija (AT) pronalaženje [42](#page-49-0) svrha [41](#page-48-0)

postavljanje, redoslijed [7](#page-14-0) postolja ispružno, pričvršćivanje [7](#page-14-0) ispružno, uklanjanje [8](#page-15-0) postavljanje [14](#page-21-0) pričvršćivanje i uklanjanje [7](#page-14-0) prilagodiva visina, pričvršćivanje [9](#page-16-0) prilagodiva visina, uklanjanje [9](#page-16-0) postolje prilagodive visine [9](#page-16-0) pričvršćivanje [9](#page-16-0) prilagodba [15](#page-22-0) uklanjanje [9](#page-16-0) povezivanje monitor [11](#page-18-0) priključak za monitor [11](#page-18-0) priprema za transport [40](#page-47-0) pristupačnost [41](#page-48-0) pristupačnost je potrebno procijeniti [42](#page-49-0) pristupna ploča uklanjanje [27](#page-34-0) zamjena [28](#page-35-0)

### **R**

resursi, pristupačnost [45](#page-52-0) RFID čitač [20](#page-27-0) RFID oznaka imovine [20](#page-27-0) rupe za montiranje VESA [10](#page-17-0)

## **S**

serijski broj položaj [6](#page-13-0) sigurnosni kabel [18](#page-25-0) sigurnost stražnji poklopac priključaka [12](#page-19-0) stražnji poklopac priključaka, ugradnja [13](#page-20-0) stražnji poklopac priključaka, uklanjanje [12](#page-19-0) sinkronizacija bežične tipkovnice i miša [22](#page-29-0) smjernice za rad s računalom [38](#page-45-0) smjernice za ugradnju [25](#page-32-0) smjernice za ventilaciju [38](#page-45-0)

SODIMM identifikacija [30](#page-37-0) položaj [30](#page-37-0) specifikacije [29](#page-36-0) spajanje kabeli [11](#page-18-0) kabel za napajanje [11](#page-18-0) specifikacije, memorija [29](#page-36-0) standardi i zakonodavstvo, pristupačnost [43](#page-50-0) Standardi pristupačnosti u odjeljku 508 [43](#page-50-0) Standardi pristupačnosti u Odjeljku 508 [44](#page-51-0) stražnji poklopac priključaka [12](#page-19-0) ugradnja [13](#page-20-0) uklanjanje [12](#page-19-0)

## **T**

tipkovnica bežična sinkronizacija [22](#page-29-0) uklanjanje baterija [26](#page-33-0) značajke [5](#page-12-0) tvrdi disk ugradnja [34](#page-41-0) uklanjanje [33](#page-40-0) zamjena [33](#page-40-0)

### **U**

ugradnja baterija [31](#page-38-0) memorija [30](#page-37-0) monitor [11](#page-18-0) pogon optičkog diska [35](#page-42-0) uklanjanje baterija [31](#page-38-0) memorija [30](#page-37-0) pogon optičkog diska [35](#page-42-0) unutarnji dijelovi [29](#page-36-0) upozorenja i opomene [25](#page-32-0)

### **V**

Video prilagodnik DisplayPort, povezivanje [11](#page-18-0)

#### **W**

web kamera [19](#page-26-0) FHD [2](#page-9-0) IC [2](#page-9-0) web-kamera Infracrveno [2](#page-9-0)

Puna HD razlučivost [2](#page-9-0) uporaba [19](#page-26-0) Windows Hello [20](#page-27-0) Windows Hello [20](#page-27-0)

### **Z**

zamjena baterije [31](#page-38-0) značajke pregled [1](#page-8-0) tipkovnica [5](#page-12-0)